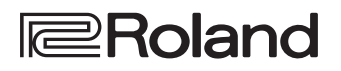

# **LX708** LX706 **LX705**

Roland Digital Piano

**Gebruikershandleiding**

English

**Bluetooth**®

## **De "videohandleiding" openen**

**Bekijk de instructievideo.**

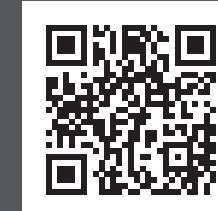

Als uw apparaat de QR-code niet kan lezen, gaat u naar de volgende locatie.

## **http://roland.cm/lx700**

\* Druk op de knop voor ondertiteling in de rechterbenedenhoek van het scherm als er geen ondertitels worden weergegeven. Als u bijvoorbeeld Engelse ondertitels wilt weergeven, kiest u **"English"** met de knop voor instellingen.

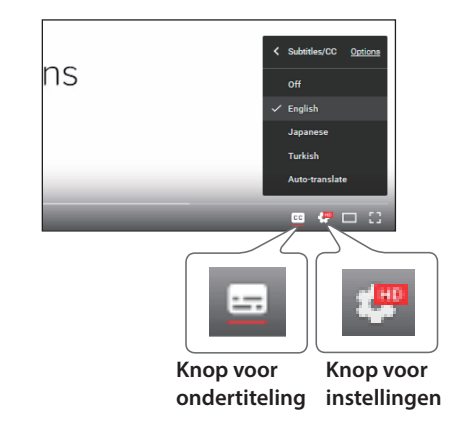

## Bluetooth-functionaliteit

Afhankelijk van het land waarin u de piano hebt gekocht, is de **Bluetooth**-functionaliteit mogelijk niet beschikbaar.

#### **Als de Bluetooth-functionaliteit beschikbaar is**

Het Bluetooth-logo wordt weergegeven wanneer u het apparaat inschakelt.

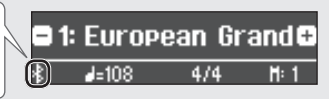

## **Bluetooth**®

## Belangrijkste specificaties

Roland LX708, LX706, LX705: Digitale piano

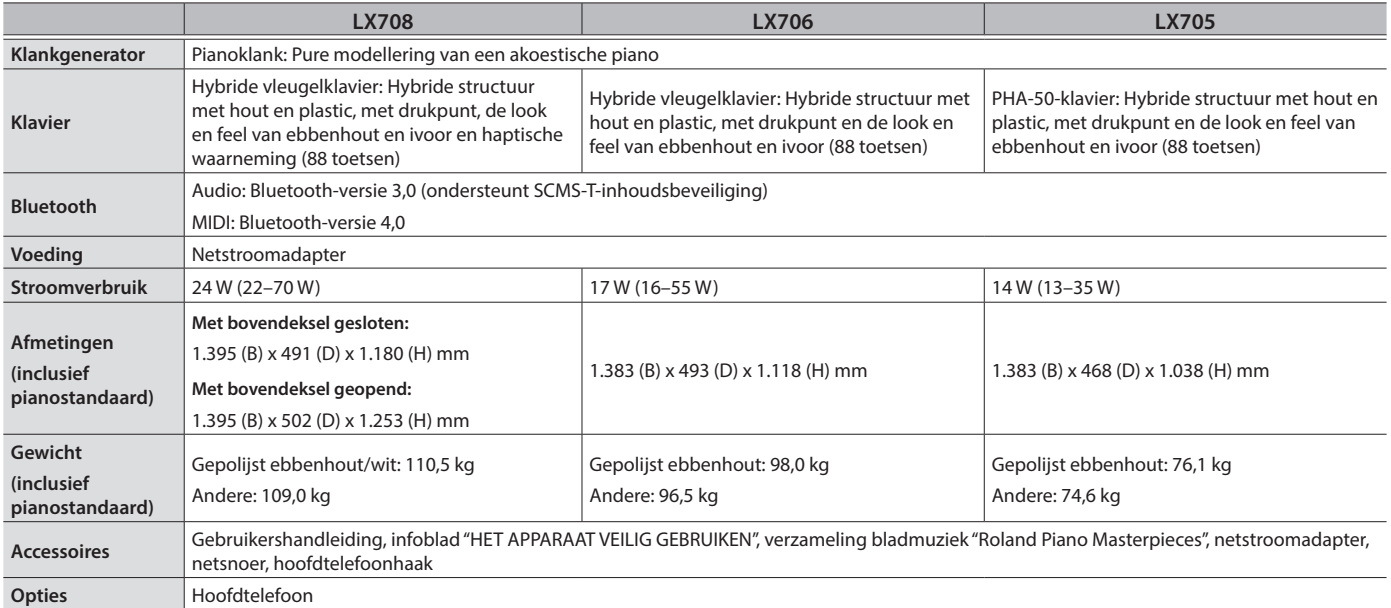

\* In dit document staan de specificaties van het product op het moment dat het document werd afgegeven. Raadpleeg de Roland-website voor de meest recente informatie.

# LX708 LX706 LX705

Roland Digital Piano

## **Gebruikershandleiding**

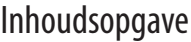

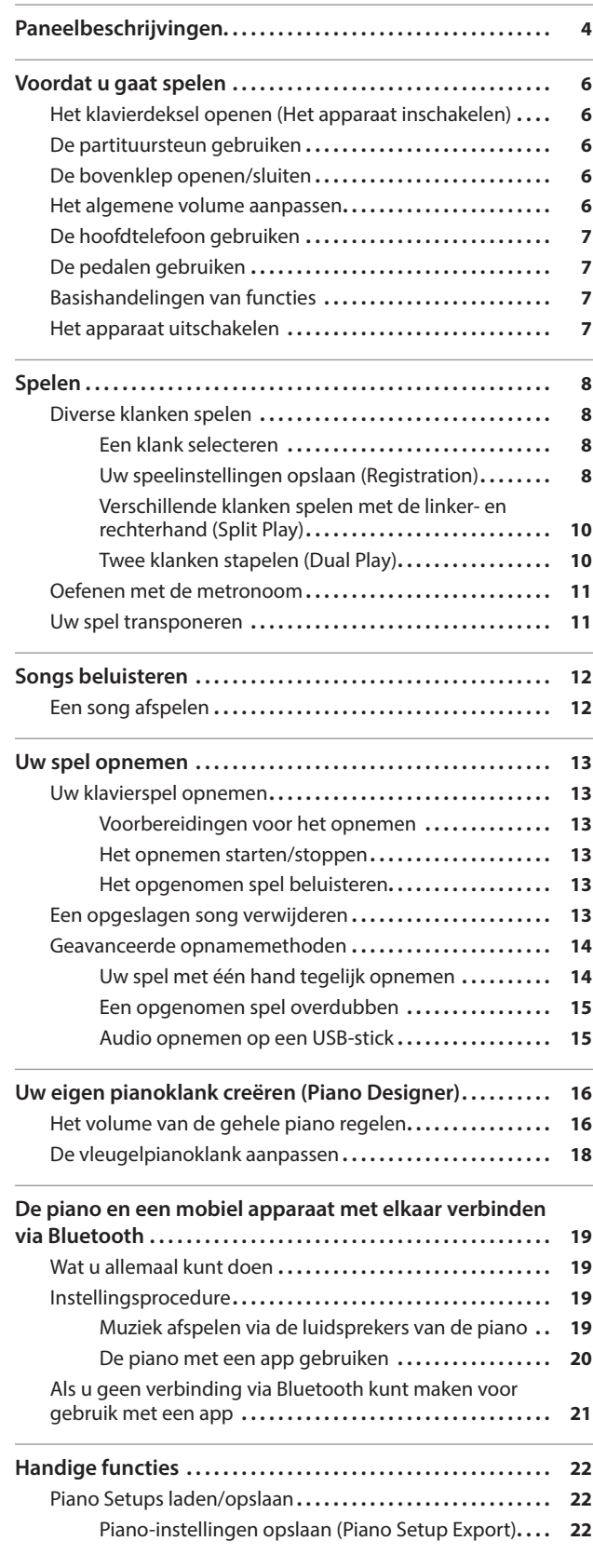

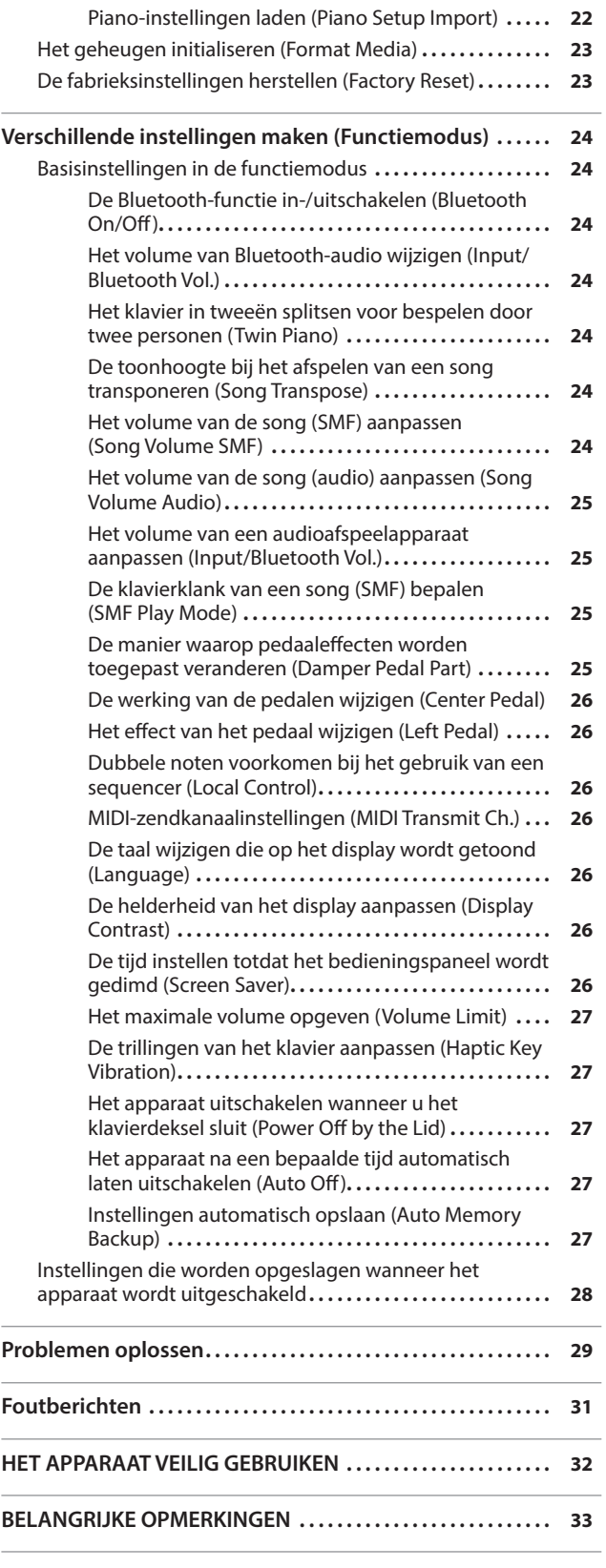

Lees zorgvuldig "HET APPARAAT VEILIG GEBRUIKEN" en "BELANGRIJKE OPMERKINGEN" (infoblad "HET APPARAAT VEILIG GEBRUIKEN" en de Gebruikershandleiding ([p. 32](#page-31-0), [p. 33\)](#page-32-0)) voordat u het apparaat gaat gebruiken. Bewaar na het lezen het document (de documenten) inclusief de hierboven genoemde hoofdstukken op een makkelijk toegankelijke plaats.

Español

# <span id="page-3-1"></span><span id="page-3-0"></span>° Paneelbeschrijvingen **1 2 3 4 5 6 718 19 21 22 23 24 25** Memor **20**

Zet het volume altijd lager en schakel alle apparaten uit voordat u aansluitingen maakt om defecten en storingen in de apparatuur te voorkomen.

## $\bigcirc$  [ $\bigcirc$ ] (Aan/uit)-knop

Schakelt het apparaat in en uit. ([p. 6\)](#page-5-1)

\* U kunt deze piano ook in- of uitschakelen door het klavierdeksel te openen of te sluiten.

## **2** [ $\leftarrow$ )] (Volume)-regelaar

Regelt het volume van de gehele piano.

Hiermee regelt u het volume waarmee u op de piano speelt of de songs afspeelt. Als een hoofdtelefoon is aangesloten, regelt u het volume van de hoofdtelefoon met deze regelaar. ([p. 6,](#page-5-2) [p. 7\)](#page-6-1)

## **<sup>3</sup>** [Piano Designer]-knop

Regelt verschillende elementen van het geluid van de piano zodat u het geluid aan uw voorkeur kunt aanpassen. [\(p. 16](#page-15-1))

## **<sup>4</sup>** [Transpose]-knop

Het klavier kan worden getransponeerd, of verschoven, in stappen van halve tonen.

Wanneer u een vocale uitvoering begeleidt of wanneer u als zanger/ instrumentalist speelt, kunt u de toonhoogte verschuiven zodat deze overeenkomt met het toonhoogtebereik van de zanger zonder dat u de vingerzetting voor uw klavierspel moet wijzigen. ([p. 11\)](#page-10-1)

## **<sup>5</sup>** [Split/Dual]-knop

Hiermee kunt u verschillende klanken spelen met de linker- en rechtergedeelten van het klavier (Split Play) of twee gestapelde klanken tegelijk spelen op het klavier (Dual Play). ([p. 10\)](#page-9-1)

## **<sup>6</sup>** Klankknoppen

Hiermee selecteert u het geluid dat door het klavier wordt afgespeeld. [\(p. 8](#page-7-1))

## **<sup>7</sup>** [Registration]-knop

Hiermee kunt u uw favoriete speelinstellingen opslaan zodat u deze gemakkelijk kunt oproepen terwijl u speelt.

## **<sup>8</sup>** Display

Dit geeft informatie weer zoals de klanknaam, de songnaam, het tempo en de maataanduiding.

**weergegeven.**

**\* In de afbeelding wordt de LX708** 

## **9** [ $\angle$ ] (selecteren/bevestigen)-regelaar

Wijzigt of bevestigt een item of waarde die op het scherm wordt weergegeven. [\(p. 7\)](#page-6-2)

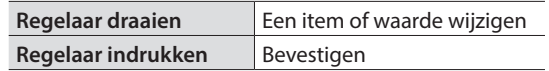

## **10** [←] (terug)-knop

Keert terug naar het vorige scherm of verlaat het huidige scherm. [\(p. 7\)](#page-6-2)

## $\mathbf{D}$   $[\mathbb{1}]$  (song)-knop

Selecteert de interne song of het opgenomen spel dat zal worden afgespeeld. [\(p. 12](#page-11-1))

## **12** [►/■] (afspelen/stoppen)-knop

Start/stopt het afspelen van de song of start/stopt het opnemen [\(p. 12](#page-11-1), [p. 13](#page-12-1))

## **<sup>13</sup>** [t] (opname)-knop

Neemt uw spel op. ([p. 13\)](#page-12-1)

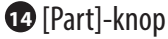

#### Hiermee kunt u het speelgedeelte (rechterhand, linkerhand, begeleiding) selecteren dat zal worden afgespeeld. Hiermee kunt u ook gedeelten afzonderlijk opnemen. ([p. 12,](#page-11-2) [p. 14\)](#page-13-1)

## **15** [ $\Delta$ ] (metronoom)-knop

Schakelt de metronoom in en uit. ([p. 11](#page-10-2))

## Paneelbeschrijvingen

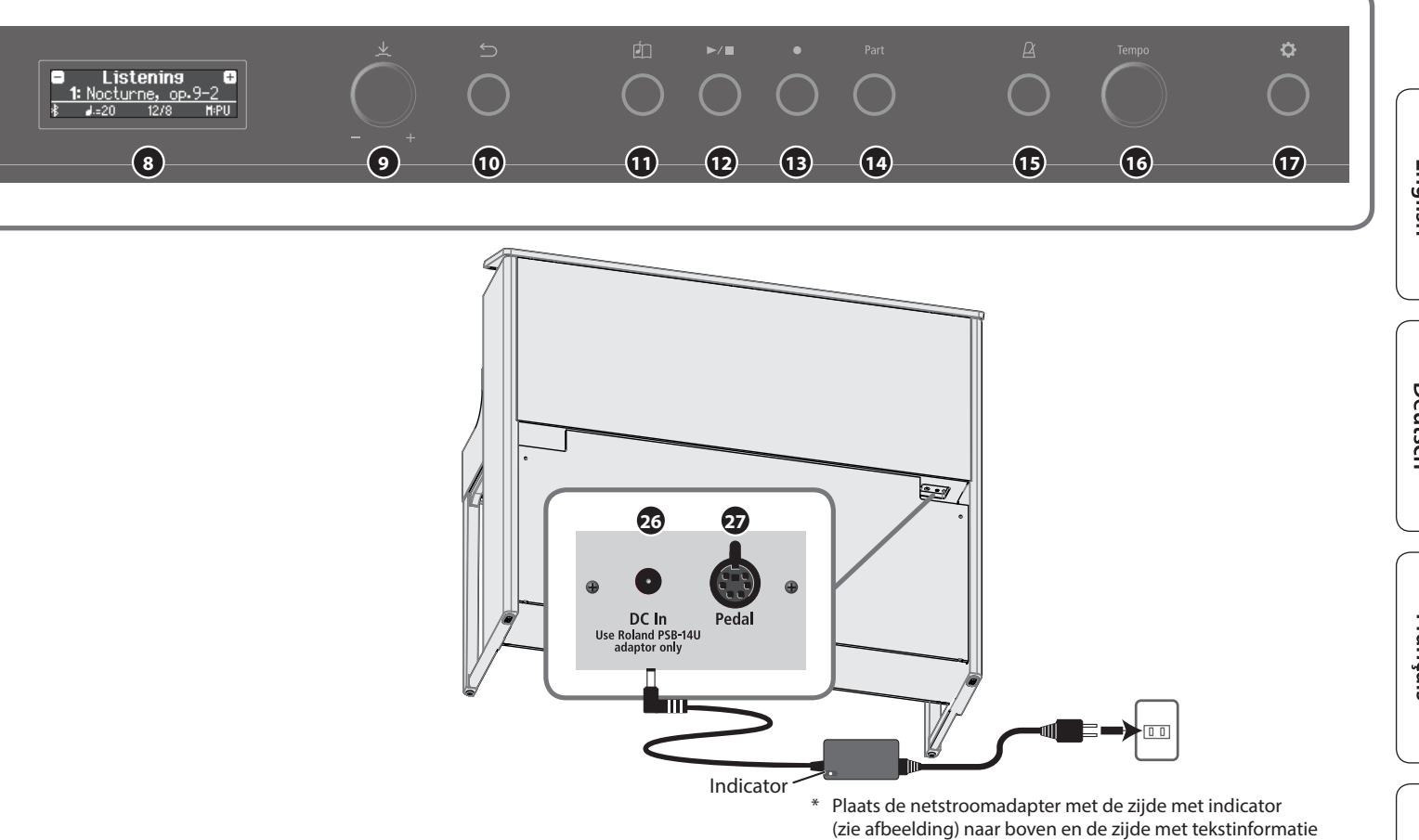

## **<sup>16</sup>** [Tempo]-regelaar

Wijzigt het tempo van de metronoom of de song. Als u de regelaar naar rechts draait, wordt het tempo sneller en als u de regelaar naar links draait, wordt het tempo langzamer. Houd de regelaar lang ingedrukt om de standaardwaarde opnieuw in te stellen.

- 5 Het tempo van de metronoom wijzigen [\(p. 11](#page-10-2))
- 5 Het tempo van de song wijzigen ([p. 12\)](#page-11-3)

## **<sup>17</sup>** [ ] (instellingen)-knop

Hiermee krijgt u toegang tot de functiemodus waarin u de verschillende instellingen kunt wijzigen. ([p. 24\)](#page-23-1)

## **<sup>18</sup>** Bovenklep **Alleen voor LX708**

Als u de bovenklep opent, genereert het apparaat een helder geluid. Als de bovenklep gesloten is, krijgt u een zachter geluid. ([p. 6\)](#page-5-3)

## **<sup>19</sup>** Partituursteun

Plaats hier uw bladmuziek. [\(p. 6](#page-5-4))

## **<sup>20</sup>** Pedaal

Wanneer u op de pedalen drukt, kunt u effecten toevoegen aan het geluid van de piano. U kunt ook verschillende functies aan de pedalen toewijzen.

- 5 Effecten toevoegen aan het geluid van de piano ([p. 7](#page-6-3))
- 5 Functies toewijzen aan de pedalen [\(p. 25](#page-24-1))

## **<sup>21</sup>** USB Computer-poort

Hier kunt u uw computer aansluiten via een USB-kabel (afzonderlijk verkrijgbaar). Als uw computer is aangesloten, kunnen speelgegevens worden overgedragen tussen de piano en sequencersoftware (afzonderlijk verkrijgbaar) op uw computer zodat u muziek kunt maken of bewerken.

## **<sup>22</sup>** USB Memory-poort

naar beneden.

Hier kunt u een USB-stick aansluiten. U kunt deze gebruiken om uw pianospel als audio op te nemen of de piano gebruiken om muziekgegevens (WAVE-bestanden, MIDI-bestanden, MP3-bestanden) van de USB-stick af te spelen. ([p. 15,](#page-14-1) [p. 12](#page-11-4))

## **<sup>23</sup>** Input-aansluiting

Hier kunt u een kabel met stereoministekker aansluiten om uw iPod of andere audiospeler aan te sluiten. Het geluid dat wordt afgespeeld vanaf uw audiospeler, kan via de luidsprekers van de piano worden beluisterd. U kunt ook met uw de afgespeelde audio meespelen op de piano.

## **<sup>24</sup>** Output-aansluitingen (L/Mono, R)

Hier kunt u externe luidsprekers aansluiten via kabels die zijn uitgerust met 1/4 inch-monostekkers (in de handel verkrijgbaar). Dit kan handig zijn wanneer u voor een groot publiek speelt omdat hiermee het geluid van de piano luider wordt.

## **<sup>25</sup>** Phones-aansluitingen

Hier kunt u een stereo-hoofdtelefoon aansluiten. De piano is uitgerust met twee hoofdtelefoonaansluitingen, zodat twee personen tegelijkertijd een hoofdtelefoon kunnen gebruiken. [\(p. 7\)](#page-6-1)

## <span id="page-4-1"></span>**<sup>26</sup>** DC In-aansluiting

Sluit hier de meegeleverde netstroomadapter aan.

## <span id="page-4-0"></span>**<sup>27</sup>** Pedal-aansluiting

Sluit hier het pedaalsnoer aan.

<span id="page-5-0"></span>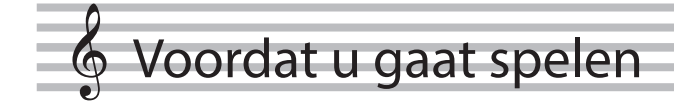

## <span id="page-5-1"></span>Het klavierdeksel openen (Het apparaat inschakelen)

U kunt deze piano in- of uitschakelen door simpelweg het klavierdeksel te openen of te sluiten.

- U kunt het klavierdeksel ook open laten en het apparaat in- en uitschakelen door op de [ $\circ$ ]-knop te drukken.
- U hoort mogelijk geluid wanneer u het apparaat in- of uitschakelt. Dit is normaal en wijst niet op een defect.
- Als externe luidsprekers op de piano zijn aangesloten, zet u het volume van uw externe apparaten op nul voordat u het klavierdeksel opent.

## **1. Open het klavierdeksel.**

#### **LX708**

Om het klavierdeksel te openen, pakt u deze met beide handen vast.

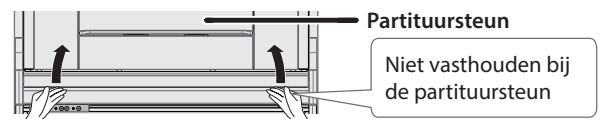

#### **OPMERKING**

Houd de partituursteun niet vast wanneer u het klavierdeksel optilt. Als u het midden van het klavierdeksel vastpakt bij het openen, kan uw hand bekneld raken tussen het klavierdeksel en de partituursteun.

#### **LX706 / LX705**

Als u het klavierdeksel wilt openen, gebruikt u beide handen om deze voorzichtig op te heffen en van u weg te schuiven.

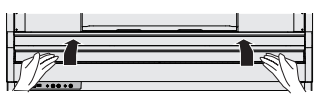

\* Let erop dat uw vingers niet bekneld raken tussen het bewegende deel en het apparaat zelf bij het openen of sluiten van het klavierdeksel. Besteed hier bijzondere aandacht aan wanneer het apparaat wordt gebruikt terwijl er kinderen in de buurt zijn.

#### Het klavierdeksel gebruiken om het paneel te verbergen (Klassieke positie) **LX706 / LX705**

Wanneer u het klavierdeksel langzaam optilt, stopt deze op een positie waarbij de knoppen en het display worden verborgen. Als u het deksel gebruikt om het bedieningspaneel te verbergen, kunt u spelen zoals u op een akoestische piano speelt. Wanneer u het deksel verder naar binnen en omhoog duwt, stopt deze op een positie waarbij het bedieningspaneel zichtbaar is.

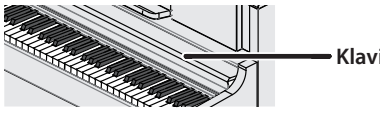

**Klavierdeksel**

## De Auto Off-functie

Het apparaat wordt automatisch uitgeschakeld na een vooraf ingestelde tijdsperiode vanaf het moment dat het apparaat voor het laatst werd gebruikt om muziek af te spelen of vanaf het moment dat de knoppen of bedieningselementen van het apparaat voor het laatst werden gebruikt (Auto Off-functie).

Als u niet wilt dat het apparaat automatisch wordt uitgeschakeld, schakelt u de Auto Off-functie uit ([p. 27\)](#page-26-1).

- 5 Instellingen die worden bewerkt op het moment dat het apparaat wordt uitgeschakeld, gaan verloren. Als u instellingen hebt gemaakt die u wilt behouden, moet u deze eerst opslaan ([p. 28\)](#page-27-1).
- 5 Druk opnieuw op de aan/uit-knop om het apparaat weer in te schakelen.

## <span id="page-5-4"></span>De partituursteun gebruiken

**1. Trek de partituursteun voorzichtig naar u toe.**

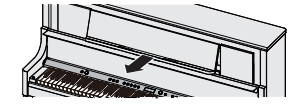

**2. Breng de steun aan de achterkant van de partituursteun omhoog en plaats deze op de basis.**

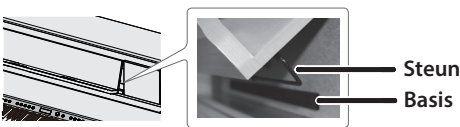

#### **3. Breng de papiersteunen omhoog.**

U kunt deze gebruiken om de bladzijden van uw bladmuziek op hun plaats te houden. Wanneer u de steunen niet gebruikt, laat u deze ingeklapt.

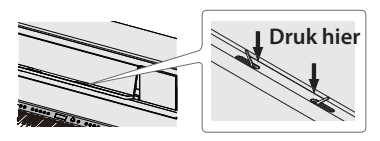

Let erop dat uw vingers niet bekneld raken tussen het bewegende deel en het apparaat zelf bij het uittrekken of terugplaatsen van de partituursteun. Besteed hier bijzondere aandacht aan wanneer het apparaat wordt gebruikt terwijl er kinderen in de buurt zijn.

<span id="page-5-3"></span>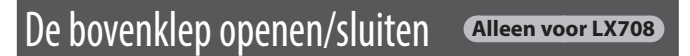

Als u de bovenklep opent, genereert het apparaat een helder geluid. Als de bovenklep gesloten is, krijgt u een zachter geluid.

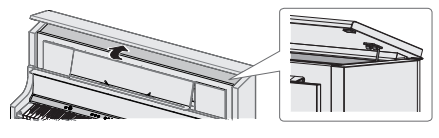

- **1. Gebruik beide handen om de bovenklep op te tillen.**
- **2. Als u de bovenklep sluit, gebruikt u beide handen om deze op te tillen en vervolgens laat u deze voorzichtig zakken.**
- \* Let erop dat uw vingers niet bekneld raken tussen het bewegende deel en het apparaat zelf bij het openen of sluiten van de bovenklep. Besteed hier bijzondere aandacht aan wanneer het apparaat wordt gebruikt terwijl er kinderen in de buurt zijn.
- Duw de bovenklep niet naar achteren. Hierdoor kan deze beschadigd raken.

## <span id="page-5-2"></span>Het algemene volume aanpassen

Draai aan de [+)]-regelaar om het volume aan te passen.

Het luidsprekervolume en hoofdtelefoonvolume kunnen afzonderlijk worden ingesteld.

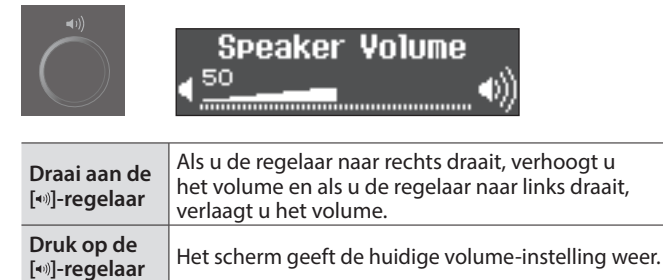

## <span id="page-6-1"></span><span id="page-6-0"></span>De hoofdtelefoon gebruiken

Gebruik een hoofdtelefoon als u wilt spelen zonder dat het geluid hoorbaar is in uw omgeving. De piano is uitgerust met twee hoofdtelefoonaansluitingen, zodat twee personen tegelijkertijd een hoofdtelefoon kunnen gebruiken.

#### **1. Sluit uw hoofdtelefoon aan op de hoofdtelefoonaansluiting.**

Wanneer u de hoofdtelefoon hebt aangesloten, is het geluid niet meer hoorbaar via de luidsprekers van de piano.

#### **2. Gebruik de [ ]-regelaar om het volume van de hoofdtelefoon aan te passen.**

#### **MEMO**

Wanneer u de hoofdtelefoon niet gebruikt, kunt u deze aan de hoofdtelefoonhaak hangen.

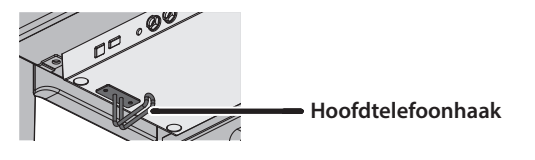

## <span id="page-6-3"></span>De pedalen gebruiken

Wanneer u op de pedalen drukt, kunt u effecten toevoegen aan het geluid van de piano.

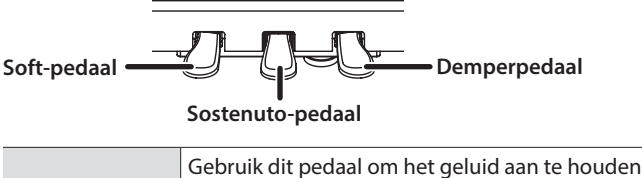

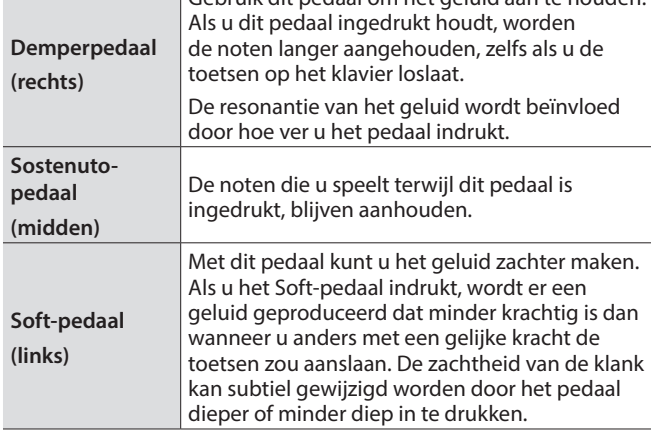

\* Let erop dat uw vingers niet bekneld raken tussen het bewegende deel en het apparaat zelf bij het bedienen van het pedaal. Besteed hier bijzondere aandacht aan wanneer het apparaat wordt gebruikt terwijl er kinderen in de buurt zijn.

#### **OPMERKING**

Onder de pedalen bevindt zich een stelschroef om de pedalen vast te zetten. Wanneer u de piano gebruikt, kan de stelschroef omhoog komen waardoor de pedalen kunnen wiebelen wanneer u ze indrukt. Als dit gebeurt, draait u aan de stelschroef om deze te laten zakken totdat ze stevig op de vloer rust. Vooral als u de piano bovenop een tapijt hebt geplaatst, is het belangrijk dat u de stelschroef verlaagt zodat deze de vloer stevig raakt.

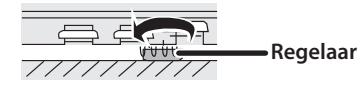

## <span id="page-6-2"></span>Basishandelingen van functies

Als u de functies van deze piano wilt bedienen, gebruikt u de  $[\n\pm]$ (selecteren/bevestigen)-regelaar en de [5] (terug)-knop.

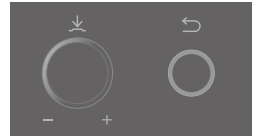

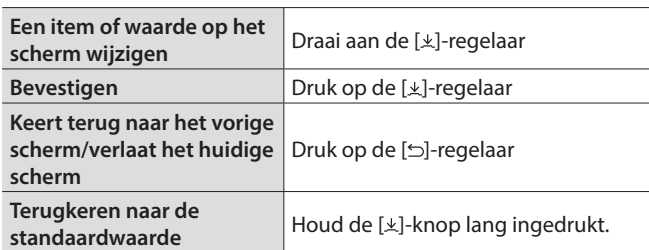

## Het apparaat uitschakelen

## **1. Houd de [**L**]-knop lang ingedrukt.**

\* U kunt de piano eenvoudig uitschakelen door het klavierdeksel te sluiten.

#### **LX708**

Om het klavierdeksel te sluiten, laat u deze met beide handen voorzichtig zakken.

## **LX706 / LX705**

Als u het klavierdeksel wilt sluiten, trekt u het voorzichtig naar u toe en laat u het zakken nadat het volledig is uitgetrokken.

\* Koppel het netsnoer nooit los binnen 10 seconden nadat u het apparaat hebt uitgeschakeld. Er kunnen problemen optreden als u het netsnoer loskoppelt terwijl het systeem nog aan het verwerken is.

## **OPMERKING**

Zorg ervoor dat er geen vreemde voorwerpen, zoals bladmuziek of ander papier, in de piano kan vallen via de openingen in het klavierdeksel. Open het deksel niet terwijl er zich papier op het deksel bevindt, Als dit gebeurt, kunt u het papier niet meer verwijderen en dit kan tot defecten leiden.

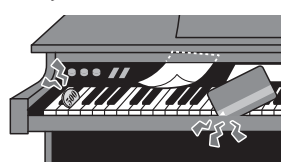

**7**

## <span id="page-7-1"></span>Diverse klanken spelen

<span id="page-7-0"></span>° Spelen

## Een klank selecteren

Naast pianoklanken kunt u met deze piano vele andere klanken spelen. Er zijn vier groepen klanken. Met elke klankknop selecteert u een groep.

& Raadpleeg de "Tone List" aan het einde van deze handleiding.

#### **Klankgroepen**

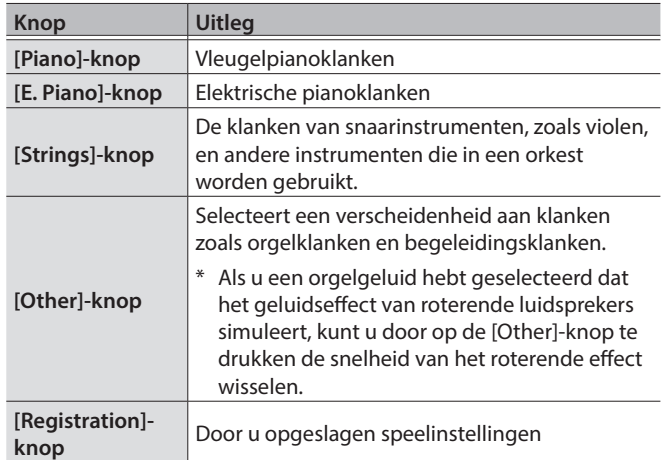

## **1. Druk op een klankknop (bv. [Piano]).**

De klankgroep wordt geselecteerd. De naam van de huidige geselecteerde klank wordt weergegeven.

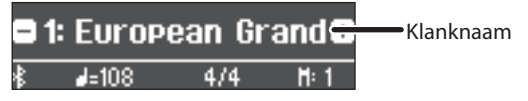

## **2. Draai aan de [ ]-regelaar.**

U kunt andere klanken in de klankgroep selecteren.

#### **Klanken selecteren met behulp van de [Other]-knop**

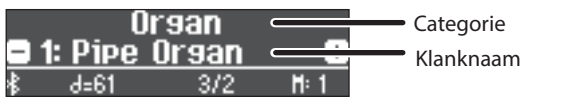

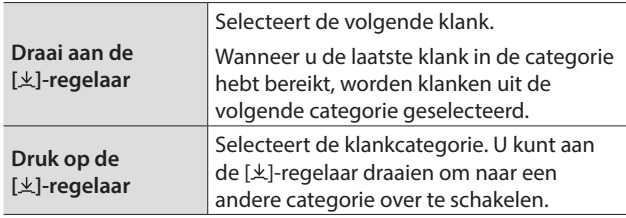

## <span id="page-7-2"></span>Uw speelinstellingen opslaan (Registration)

Hiermee kunt u uw favoriete speelinstellingen opslaan zodat u deze gemakkelijk kunt oproepen terwijl u speelt.

Dergelijke instellingen worden een "registratie" genoemd. U kunt maximaal 36 registraties opslaan, 9 per knop [1]–[4]. Deze 36 registraties worden gezamenlijk een "registratieset" genoemd.

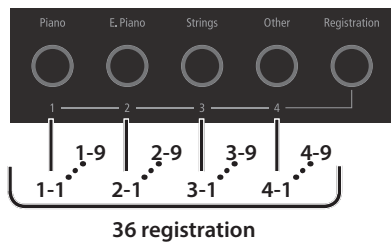

**Registration set**

## Instellingen die in een registratie worden opgeslagen

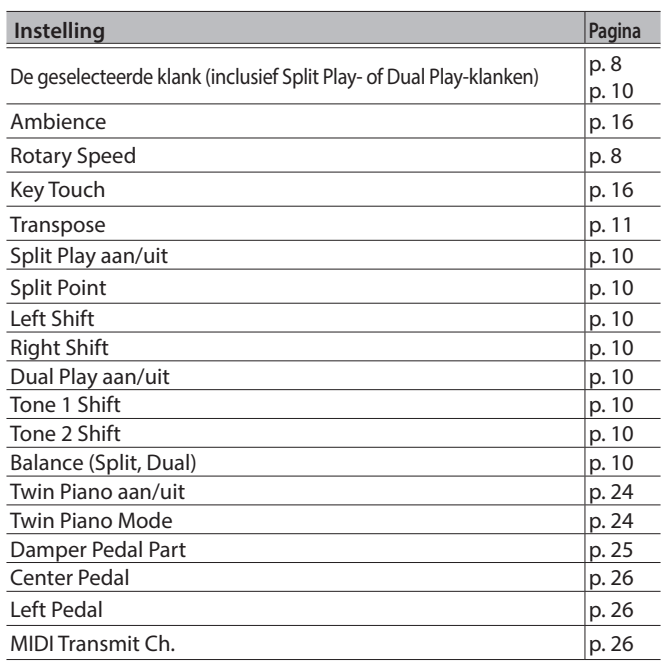

## Een registratie oproepen en bewerken

- **1. Druk op de [Registration]-knop.**
- **2. Druk op een cijferknop ([1] tot [4]) om de locatie te kiezen waar de gewenste registratie is opgeslagen.**
- **3. Draai aan de [ ]-regelaar om de registratievariatie te selecteren.**

De geselecteerde registratie wordt opgehaald.

#### **MEMO**

U kunt ook een pedaal gebruiken om registraties op te roepen ([p. 26](#page-25-4)).

#### **4. Als u de geselecteerde registratie wilt bewerken, drukt u op de [ ]-regelaar en vervolgens draait u de [ ]-regelaar naar rechts.**

#### **MEMO**

Als u op de [Registration]-knop drukt om het Registration-scherm af te sluiten, keert het apparaat terug naar de status waarin het zich bevond voordat u de registratie ophaalde.

## De huidige instellingen opslaan in een registratie

## **OPMERKING**

Als u een registratie op een locatie opslaat, wordt een eventuele opgeslagen registratie op die locatie overschreven.

- **1. Druk, terwijl u de [Registration]-knop ingedrukt houdt, op een knop van [1] tot [4] om een registratie te selecteren en draai aan de [ ]-regelaar om een registratievariatie te selecteren.**
- **2. Wijzig de naam van de registratie.**

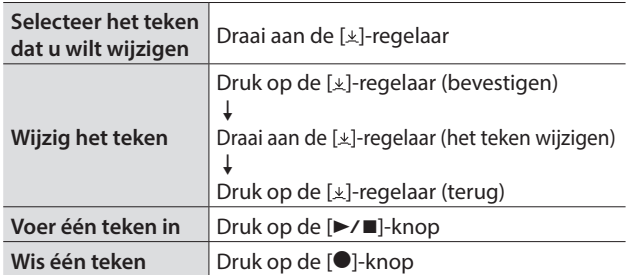

Om te annuleren, drukt u op de [ b]-knop.

**3. Draai aan de [ ]-regelaar om** ( **aan de rechterkant van het scherm te selecteren en druk vervolgens op de [ ]-regelaar om te bevestigen.**

De registratie wordt opgeslagen.

#### **OPMERKING**

Schakel het apparaat nooit uit wanneer "Executing..." op het scherm wordt weergegeven.

## <span id="page-8-0"></span>Een registratieset opslaan (Registration Export)

U kunt alle registraties in het registratiegeheugen opslaan in een registratieset op een USB-stick.

## **1. Steek de USB-stick in de USB Memory-poort.**

Schakel de piano nooit uit of koppel nooit een USB-stick of het netsnoer los terwijl de indicator voor toegang tot de USB-stick knippert.

## **2. Druk op de [ ]-knop.**

De [o]-knop licht op en de piano bevindt zich in de functiemodus.

**3. Draai aan de [ ]-regelaar om naar het Registration Export-scherm te gaan.**

## **4. Druk op de [ ]-regelaar om te bevestigen.** Het Registration Export-scherm verschijnt.

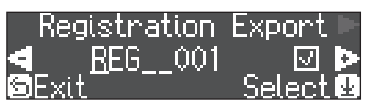

## **5. Wijzig de naam van de registratieset.**

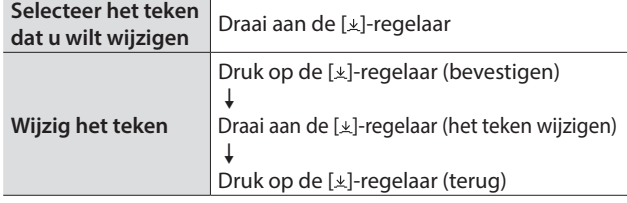

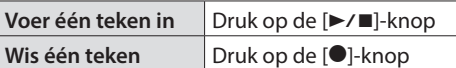

Om te annuleren, drukt u op de [ 
b]-knop.

**6. Draai aan de [ ]-regelaar om** ( **aan de rechterkant van het scherm te selecteren en druk vervolgens op de [ ]-regelaar om te bevestigen.**

De instellingen worden opgeslagen.

## **OPMERKING**

Schakel het apparaat nooit uit wanneer "Executing..." op het scherm wordt weergegeven.

**7. Druk op de [ ]-knop om de functiemodus af te sluiten.**

De [ $\phi$ ]-knop wordt gedoofd.

## <span id="page-8-1"></span>Een opgeslagen registratieset laden (Registration Import)

Hier leest u hoe u een registratieset die op een USB-stick is opgeslagen, naar een [Registration]-knop kunt laden.

#### **OPMERKING**

Wanneer u een registratieset laadt, worden de registraties die op de [Registration]-knop waren opgeslagen, overschreven en gaan deze verloren. Als u deze registraties niet wilt verliezen, slaat u ze op een USB-stick op.

## **1. Steek de USB-stick in de USB Memory-poort.**

## **2. Druk op de [ ]-knop.**

De [ $\phi$ ]-knop licht op en de piano bevindt zich in de functiemodus.

- **3. Draai aan de [ ]-regelaar om naar het Registration Import-scherm te gaan.**
- **4. Druk op de [ ]-regelaar om te bevestigen.** Het Registration Import-scherm verschijnt.

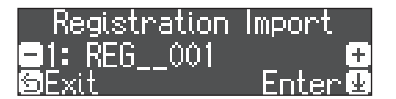

**5. Draai aan de [ ]-regelaar om de registratieset die u wilt laden, te selecteren.**

## **6. Druk op de [ ]-regelaar.**

Er verschijnt een bevestigingsbericht.

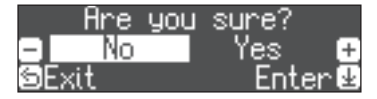

Om te annuleren, drukt u op de [5]-knop.

**7. Draai aan de [ ]-regelaar om "Yes" te selecteren en druk vervolgens op de [ ]-regelaar.** De instellingen worden geladen.

## **OPMERKING**

Schakel het apparaat nooit uit wanneer "Executing..." op het scherm wordt weergegeven.

**8. Druk op de [ ]-knop om de functiemodus af te sluiten.**

De [ $\phi$ ]-knop wordt gedoofd.

## <span id="page-9-1"></span><span id="page-9-0"></span>Verschillende klanken spelen met de linker- en rechterhand (Split Play)

U kunt met verschillende klanken in de linker- en rechtergedeelten van het klavier spelen. Hierbij wordt het klavier opgesplitst vanaf een bepaalde noot. Deze instelling heet "Split Play" en de toets vanaf waar het klavier wordt verdeeld, wordt het "split point" (splitspunt) genoemd.

#### **1. Druk verschillende keren op de [Split/Dual]-knop om naar het Split-scherm te gaan.**

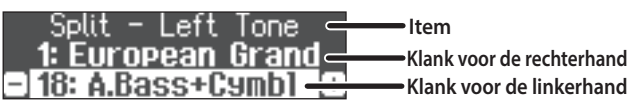

Wanneer u het apparaat inschakelt, wordt "European Grand" geselecteerd als de klank voor de rechterhand en "A.Bass + Cymbal" als de klank voor de linkerhand.

Wanneer het opsplitsen wordt ingeschakeld, zijn de klavierinstellingen als volgt.

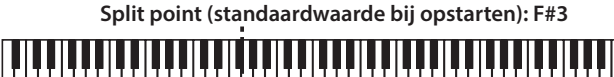

**Klank voor de linkerhand Klank voor de rechterhand**

**2. Als u Split Play wilt afsluiten, drukt u verschillende keren op de [Split/Dual]-knop om deze uit te schakelen.**

## De instellingen voor Split Play wijzigen

Ga naar het Split-scherm als u de volgende instellingen wilt bewerken.

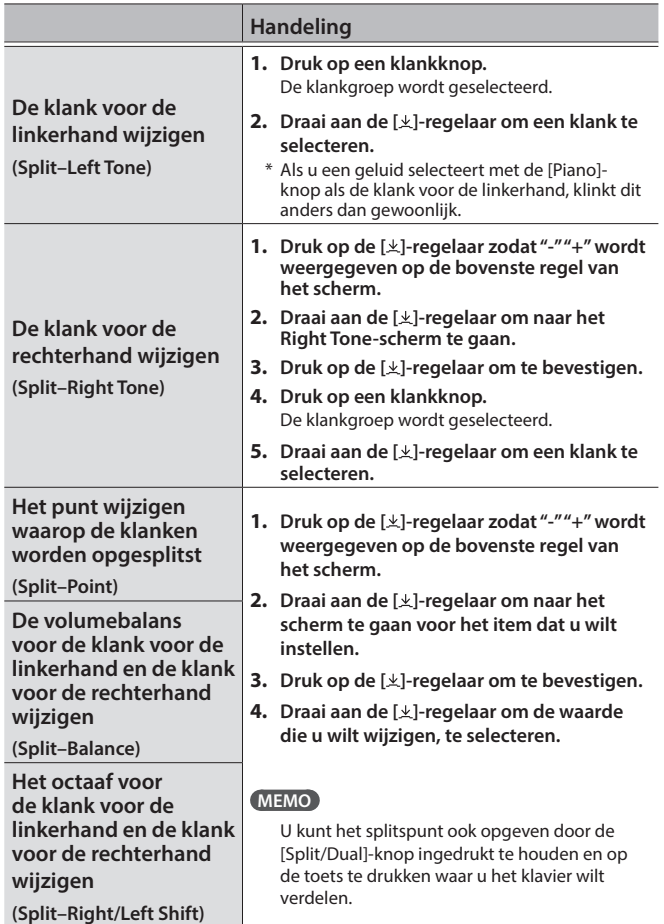

## <span id="page-9-2"></span>Twee klanken stapelen (Dual Play)

U kunt twee klanken tegelijk spelen vanaf één toets. Deze functie heet "Dual Play".

## **1. Druk verschillende keren op de [Split/Dual]-knop om naar het Dual-scherm te gaan.**

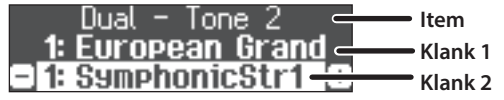

Wanneer u het apparaat inschakelt, wordt "European Grand" geselecteerd als klank 1 en "Symphonic Str1" als klank 2.

## **2. Als u Dual Play wilt afsluiten, drukt u verschillende keren om de [Split/Dual]-knop te doven.**

## De instellingen voor Dual Play wijzigen

Ga naar het Dual-scherm als u de volgende instellingen wilt bewerken.

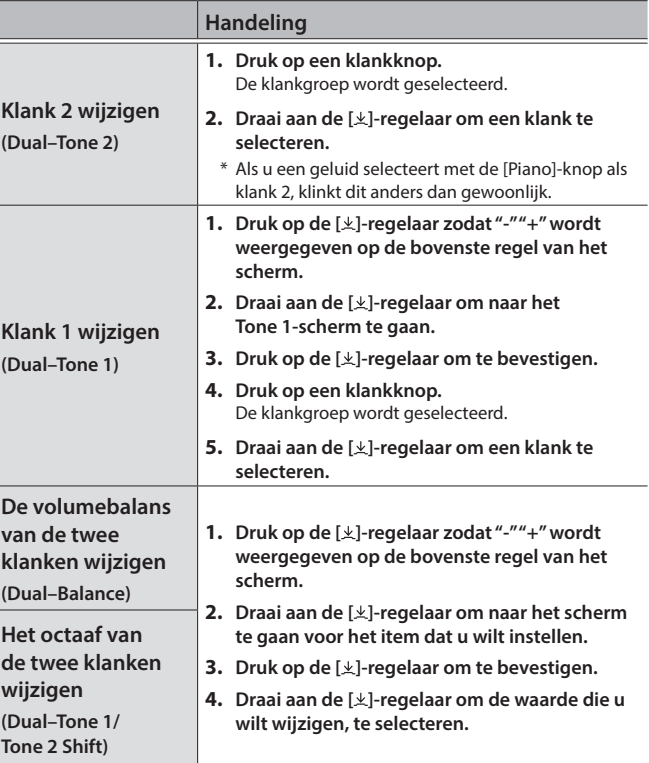

## De nootnaam lezen (bijvoorbeeld C4)

De alfabetische weergave voor instellingen zoals het splitspunt tonen de naam van de noot.

De aanduiding "C4", bijvoorbeeld, betekent de vierde C-toets vanaf de linkerzijde van het klavier.

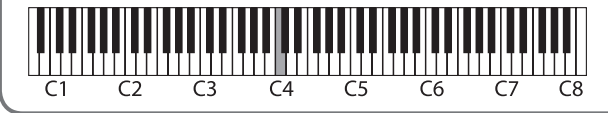

## <span id="page-10-2"></span><span id="page-10-0"></span>Oefenen met de metronoom

U kunt oefenen terwijl u luistert naar de metronoom.

## **1. Druk op de [ ]-knop.**

De [ $\Delta$ ]-knop knippert en de metronoom weerklinkt.

## **MEMO**

Als er een song wordt afgespeeld, klinkt de metronoom volgens het tempo en de maataanduiding van deze song.

- **2. Als u het tempo wilt wijzigen, draait u aan de [Tempo]-regelaar.**
- **3. Als u de maataanduiding wilt wijzigen, drukt u op de [ ]-regelaar in het Time Signature-scherm om te bevestigen en vervolgens draait u aan de [ ] regelaar om een keuze te maken.**

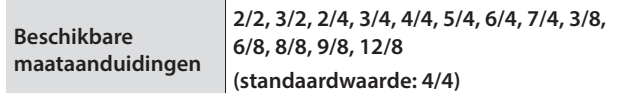

**4. Als u de metronoom wilt stoppen, drukt u nogmaals op de [ ]-knop.**

De  $[\n *A*]$ -knop wordt gedoofd.

## De instellingen voor de metronoom wijzigen

Wijzig de volgende instellingen terwijl de  $[**2**]$ -knop is ingeschakeld.

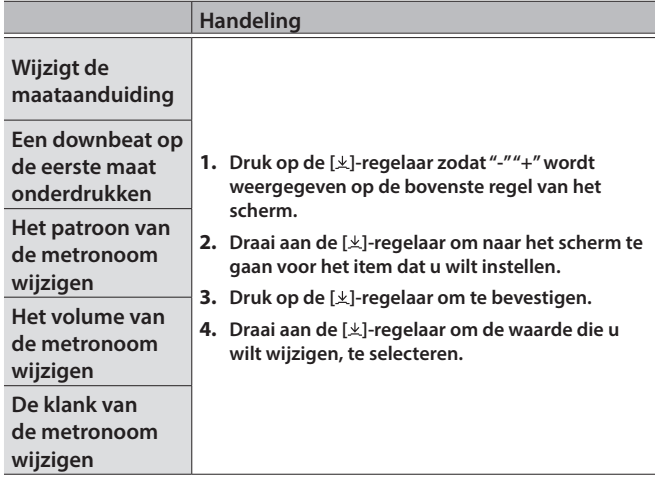

## <span id="page-10-1"></span>Uw spel transponeren

Het klavier kan worden getransponeerd, of verschoven, in stappen van halve tonen.

Wanneer u een vocale uitvoering begeleidt of wanneer u als zanger/ instrumentalist speelt, kunt u de toonhoogte verschuiven zodat deze overeenkomt met het toonhoogtebereik van de zanger zonder dat u de vingerzetting voor uw klavierspel moet wijzigen.

## **1. Houd de [Transpose]-knop ingedrukt en draai aan de [ ]-regelaar om het aantal halve tonen dat u wilt transponeren, te selecteren.**

Als een song bijvoorbeeld de toonsoort E majeur heeft en u de song wilt spelen met de vingerzetting van C majeur, stelt u de Transpose-functie op het klavier in op "4".

Als  $u \in E$  G speelt  $\rightarrow$  Dan klinkt dit als E G<sup>#</sup>B

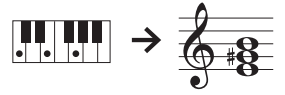

## **MEMO**

U kunt de Transpose-instelling voor het klavier ook wijzigen door de [Transpose]-knop in te drukken en op de klank te drukken die de grondtoon van de getransponeerde toets moet zijn.

**2. Als u de Transpose-instellingen wilt afsluiten, drukt u nogmaals op de [Transpose]-knop.**

De [Transpose]-knop wordt uitgeschakeld.

<span id="page-11-1"></span><span id="page-11-0"></span>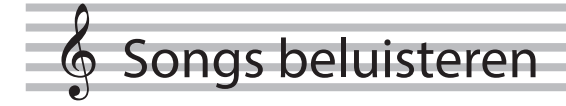

## Een song afspelen

Hier leest u hoe u de interne songs kunt beluisteren. U kunt deze interne songs beluisteren en gebruiken als modellen voor uw eigen spel of u kunt met één hand tegelijk meespelen met deze songs en uw spel oefenen.

 $\rightarrow$  Raadpleeg de "Internal Song List" aan het einde van deze handleiding.

#### **Lijst met categorieën**

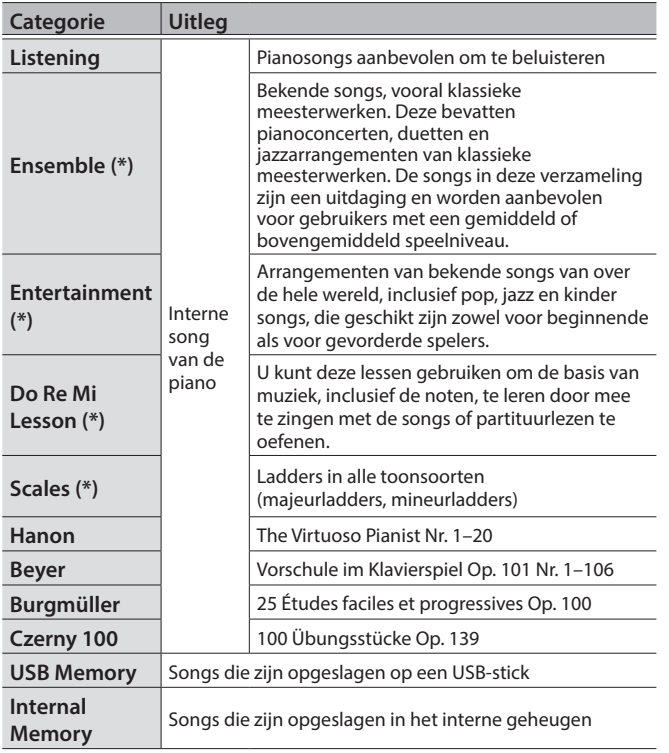

(\*) Songs die overeenkomen met de meegeleverde verzameling partituren, "Roland Piano Masterpieces" genaamd.

## **1. Druk op de [ ]-knop.**

Het Song-scherm verschijnt.

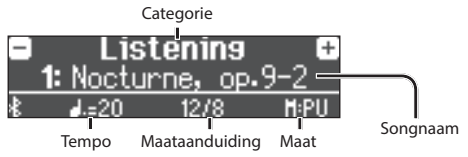

- **2. Draai aan de [ ]-regelaar om de songcategorie te selecteren en druk vervolgens op de [ ]-regelaar om te bevestigen.**
- **3. Draai aan de [ ]-regelaar om de songtitel te selecteren.** U kunt songtitels binnen de geselecteerde categorie kiezen.

#### **MEMO**

<span id="page-11-6"></span>Als u een andere songcategorie wilt selecteren, drukt u op de [b]-knop.

#### **4.** Druk op de [►/■]-knop.

<span id="page-11-4"></span>De song wordt afgespeeld.

- **5.** Als u de song wilt stoppen, drukt u op de [►/■]-knop. De [►/■]-knop wordt uitgeschakeld.
- **6. Als u de songinstellingen wilt afsluiten, drukt u op de [ ]-knop.**

De [回]-knop wordt gedoofd.

## Wijzigen hoe songs worden afgespeeld

<span id="page-11-5"></span><span id="page-11-3"></span><span id="page-11-2"></span>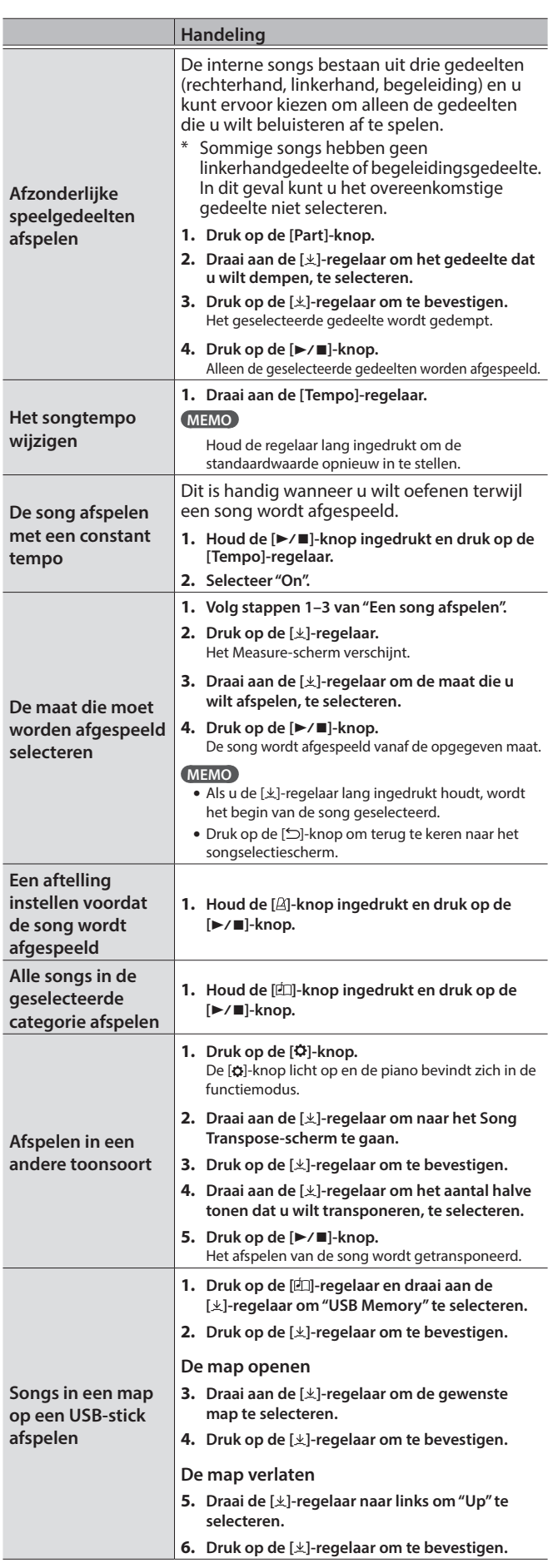

## <span id="page-12-1"></span><span id="page-12-0"></span>° Uw spel opnemen

## <span id="page-12-4"></span>Uw klavierspel opnemen

U kunt uw eigen klavierspel opnemen en het vervolgens afspelen om het te controleren.

## Voorbereidingen voor het opnemen

## **1. Selecteer de klank die u wilt spelen.**

## **2. Als u dat wilt, kunt u een metronoom laten klinken.**

Stel het tempo en de maataanduiding van de metronoom in. De metronoominstelling wordt in de song opgenomen en u kunt tijdens het afspelen dezelfde instellingen gebruiken.

## **3. Druk op de [**t**]-knop.**

De [.]-knop licht op, de [ $\blacktriangleright$ / $\blacksquare$ ]-knop knippert en de piano wordt in de stand-bystand voor opname gezet.

Om te annuleren, drukt u nogmaals op de [ $\bullet$ ]-knop.

## Het opnemen starten/stoppen

## **4.** Druk op de [►/■]-knop.

Na een aftelling van één maat wordt de opname gestart en de [<sup>●</sup>]-knop en de [▶/■]-knop lichten op. Uw spel wordt automatisch opgeslagen.

#### **MEMO**

U kunt de opname ook starten door op het klavier te spelen in plaats van op de [►/■]-knop te drukken. In dat geval wordt er geen aftelling gespeeld.

#### **5.** Als u de opname wilt stoppen, drukt u op de [▶/■]**knop.**

De opname wordt gestopt.

## Het opgenomen spel beluisteren

## **6.** Druk op de [►/■]-knop.

Nadat u een opname hebt gemaakt, wordt de nieuw opgenomen song geselecteerd.

De opgenomen song wordt afgespeeld.

## <span id="page-12-2"></span>Een opgeslagen song verwijderen

U kunt een song die u hebt opgeslagen, verwijderen.

#### **MEMO**

- U kunt een opgenomen song ook verwijderen door de [<sup>1</sup>]-knop ingedrukt te houden en op de [  $\supset$  - knop te drukken.
- Als u alle songs die in het interne geheugen zijn opgeslagen, wilt verwijderen, initialiseert u het geheugen [\("Het geheugen](#page-22-1)  [initialiseren \(Format Media\)" \(p. 23\)](#page-22-1)).

## **1. Druk op de [ ]-knop.**

De [ $\phi$ ]-knop licht op en de piano bevindt zich in de functiemodus.

## **2. Draai aan de [ ]-regelaar om naar het Delete Songscherm te gaan.**

**3. Druk op de [ ]-regelaar om te bevestigen.**

Het Delete Song-scherm verschijnt.

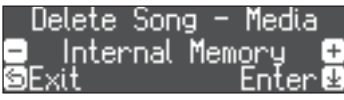

- **4. Draai aan de [ ]-regelaar om het medium met de song die u wilt verwijderen te selecteren en druk vervolgens op de [ ]-regelaar om te bevestigen.**
- **5. Draai aan de [ ]-regelaar om de song die u wilt verwijderen te selecteren en druk vervolgens op de [ ]-regelaar om te bevestigen.**

Er verschijnt een bevestigingsbericht.

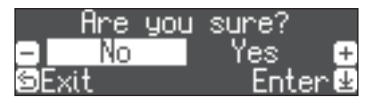

Om te annuleren, drukt u op de [b]-knop.

**6. Draai aan de [ ]-regelaar om "Yes" te selecteren en druk vervolgens op de [ ]-regelaar om te bevestigen.**

Het verwijderen wordt uitgevoerd.

## De door u opgenomen songs beheren

<span id="page-12-3"></span>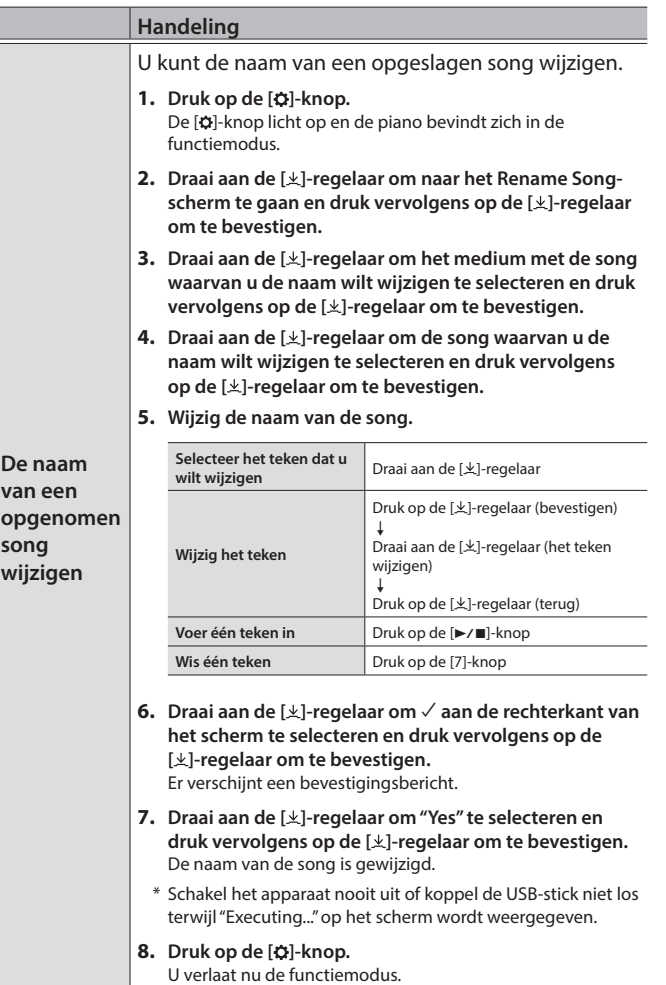

Français

Italiano

Español

Portuguê:

Nederland:

<span id="page-13-2"></span><span id="page-13-0"></span>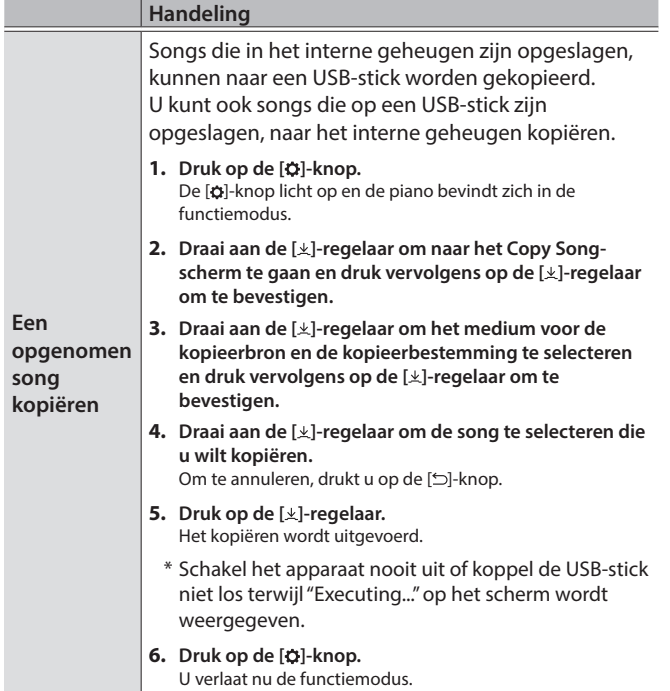

## <span id="page-13-1"></span>Geavanceerde opnamemethoden

## Uw spel met één hand tegelijk opnemen

U kunt het spel van elke hand afzonderlijk opnemen door het spel van uw linkerhand op te nemen in het Left-gedeelte en het spel van uw rechterhand in het Right-gedeelte.

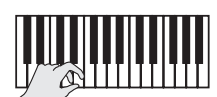

**Linkergedeelte (of rechtergedeelte)**

## Voorbereidingen voor het opnemen

## **1. Selecteer de klank die u wilt spelen.**

## **2. Als u dat wilt, kunt u een metronoom laten klinken.**

Stel het tempo en de maataanduiding van de metronoom in. De metronoominstelling wordt in de song opgenomen en u kunt tijdens het afspelen dezelfde instellingen gebruiken.

## **3. Druk op de [**t**]-knop.**

De [<sup>●</sup>]-knop licht op, de [<sup>▶</sup>/■]-knop knippert en de piano wordt in de stand-bystand voor opname gezet. Om te annuleren, drukt u nogmaals op de [ $\bullet$ ]-knop.

## **4. Druk op de [Part]-knop en draai aan de [ ]-regelaar om het gedeelte dat u niet wilt opnemen, te selecteren en druk op de [ ]-regelaar om deze uit te schakelen.**

Alleen het gedeelte dat u wilt opnemen, knippert.

## **MEMO**

Als u op dit moment geen gedeelte selecteert, wordt uw spel op de volgende gedeelten opgenomen.

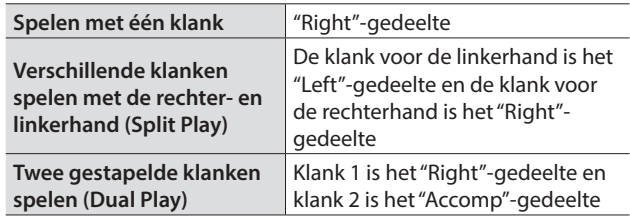

## Het opnemen starten/stoppen

## **5.** Druk op de [►/■]-knop.

Na een aftelling van één maat wordt de opname gestart en de [<sup>●</sup>]-knop en de [▶/■]-knop lichten op. Uw spel wordt automatisch opgeslagen.

#### **MEMO**

U kunt de opname ook starten door op het klavier te spelen in plaats van op de [►/■]-knop te drukken. In dat geval wordt er geen aftelling gespeeld.

## **6. Als u de opname wilt stoppen, drukt u nogmaals op**  de [►/■]-knop.

De opname wordt gestopt.

## <span id="page-14-0"></span>Een opgenomen spel overdubben

Nadat u het spel van uw ene hand hebt opgenomen, kunt u het spel van uw andere hand overdubben en opnemen.

U kunt ook overdubben en opnemen op een interne song.

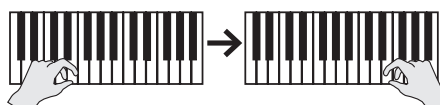

**Linkergedeelte (of rechtergedeelte)**

**Rechtergedeelte (of linkergedeelte)**

## Voorbereidingen voor het opnemen

## **1. Druk op de [ ]-knop.**

Het Song-scherm verschijnt.

#### **MEMO**

Als het Measure-scherm verschijnt, drukt u op de [5]-knop om terug te keren naar het songselectiescherm.

- **2. Draai aan de [ ]-regelaar om de categorie van de song die u wilt overdubben te selecteren en druk vervolgens op de [ ]-regelaar om te bevestigen.**
- **3. Draai aan de [ ]-regelaar om de song te selecteren die u wilt overdubben.**

U kunt songs binnen de geselecteerde categorie kiezen.

#### **MEMO**

Als u uw spel samen met een interne song opneemt, kunt u het tempo van de interne song vastleggen. [\(p. 12](#page-11-5))

#### **4.** Druk op de [●]-knop.

De [.]-knop licht op, de [ $\blacktriangleright$ / $\blacksquare$ ]-knop knippert en de piano wordt in de stand-bystand voor opname gezet.

Om te annuleren, drukt u nogmaals op de [ $\bullet$ ]-knop.

#### **5. Draai aan de [ ]-regelaar om naar het Overdubscherm te gaan.**

De song van stap 3 wordt geselecteerd.

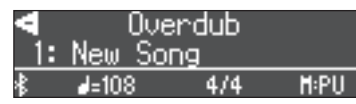

**6. Druk op de [Part]-knop en draai aan de [ ]-regelaar om het gedeelte dat u niet wilt opnemen, te selecteren en druk op de [ ]-regelaar om deze uit te schakelen.**

Alleen het gedeelte dat u wilt opnemen, knippert.

## Het opnemen starten/stoppen

## **7.** Druk op de [►/■]-knop.

Na een aftelling van één maat wordt de opname gestart en de [<sup>●</sup>]-knop en de [▶/■]-knop lichten op. Uw spel wordt automatisch opgeslagen.

#### **MEMO**

U kunt de opname ook starten door op het klavier te spelen in plaats van op de [►/■]-knop te drukken. In dat geval wordt er geen aftelling gespeeld.

**8. Als u de opname wilt stoppen, drukt u nogmaals op de [**s**]-knop.**

De opname wordt gestopt.

## <span id="page-14-1"></span>Audio opnemen op een USB-stick

Als u een audio-opname van uw spel maakt, kunt u deze beluisteren op uw computer of audiospeler, deze gebruiken om een muziek-cd te maken of deze op internet openbaar maken.

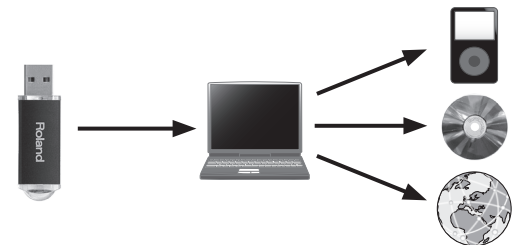

## Voorbereidingen voor het opnemen

#### **1. Steek de USB-stick in de USB Memory-poort.**

- \* Audiogegevens kunnen niet in het interne geheugen van de piano worden opgeslagen.
- Schakel de piano nooit uit of koppel nooit een USB-stick of het netsnoer los terwijl de indicator voor toegang tot de USB-stick knippert.

#### **2. Selecteer de klank die u wilt spelen.**

## **3. Houd de [**7**]-knop ingedrukt en draai aan de [ ]-regelaar om "Audio" te selecteren.**

#### **MEMO**

U kunt dit ook opgeven via de functiemodus "Recording Mode" ([p. 25\)](#page-24-3).

#### **4.** Druk op de [●]-knop.

De [•]-knop licht op, de [►/■]-knop knippert en de piano wordt in de stand-bystand voor opname gezet.

Om te annuleren, drukt u nogmaals op de [ $\bullet$ ]-knop.

## **5. Als u dat wilt, kunt u een metronoom laten klinken.**

## Het opnemen starten/stoppen

#### **6.** Druk op de [►/■]-knop.

De opname wordt gestart en de [●]-knop en de [▶/■]-knop lichten op. Uw spel wordt automatisch opgeslagen.

#### **OPMERKING**

Schakel het apparaat nooit uit of koppel de USB-stick niet los tijdens het opnemen.

## **7. Als u de opname wilt stoppen, drukt u nogmaals op de [**s**]-knop.**

De opname wordt gestopt.

#### **MEMO**

- 5 U kunt de song die u hebt opgenomen, verwijderen ([p. 13\)](#page-12-2).
- 5 U kunt de naam wijzigen van de song die u hebt opgenomen ([p. 13\)](#page-12-3).

Français

Italiano

Españo

Português

## <span id="page-15-1"></span><span id="page-15-0"></span>° Uw eigen pianoklank creëren (Piano Designer)

Met deze piano kunt u verschillende elementen van het geluid aanpassen, zodat u de pianoklank aan uw voorkeur kunt aanpassen.

Deze functie heet "Piano Designer".

#### **MEMO**

U kunt ook uw eigen pianoklank maken met behulp van aanrakingen in de speciale app.

 $\rightarrow$  ["De piano met een app gebruiken" \(p. 20\)](#page-19-1)

## Het volume van de gehele piano regelen

- **1. Druk op de [Piano Designer]-knop.**
- **2. Draai aan de [ ]-regelaar om naar het scherm te gaan voor het item dat u wilt aanpassen.**
- **3. Druk op de [ ]-regelaar om te bevestigen.**
- **4. Draai aan de [ ]-regelaar om de waarde van de instelling te kiezen.**
- **5. Als u de instellingen, drukt u op de [Piano Designer]-knop.**

De [Piano Designer]-knop wordt gedoofd.

<span id="page-15-5"></span><span id="page-15-4"></span><span id="page-15-3"></span><span id="page-15-2"></span>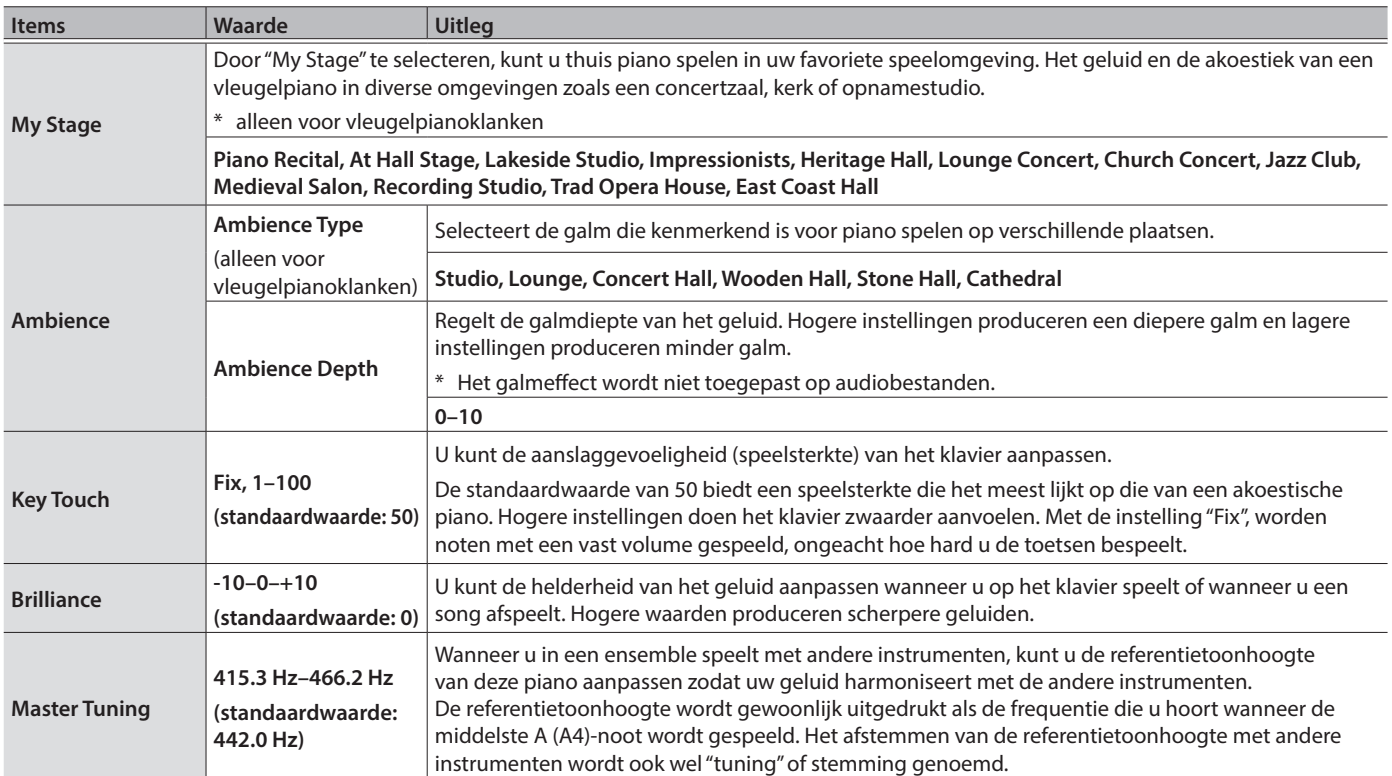

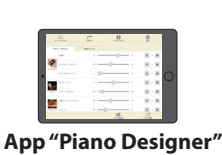

<span id="page-16-2"></span><span id="page-16-1"></span><span id="page-16-0"></span>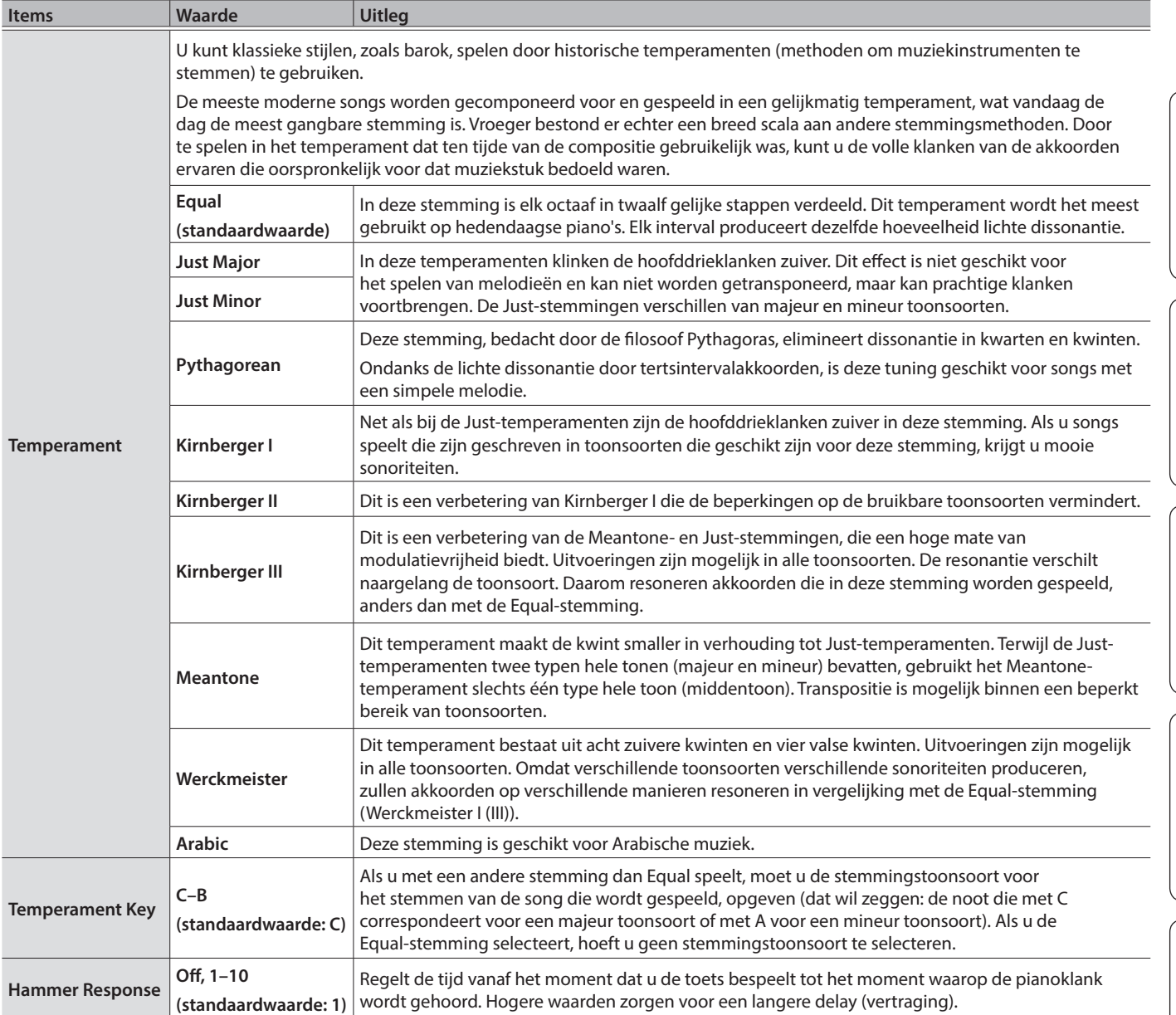

## <span id="page-17-0"></span>De vleugelpianoklank aanpassen

U kunt verschillende aspecten van de vleugelpianoklank aanpassen, zoals de resonantie van de snaren en pedalen en het geluid van de hamers die tegen de snaren slaan.

- \* Deze functie is alleen beschikbaar voor vleugelpianoklanken.
- **1. Druk op de [Piano Designer]-knop.**
- **2. Draai aan de [ ]-regelaar om naar het Piano Tone Edit-scherm te gaan.**
- **3. Druk op de [ ]-regelaar om te bevestigen.**
- **4. Draai aan de [ ]-regelaar om naar het scherm te gaan voor het item dat u wilt bewerken.**
- **5. Druk op de [ ]-regelaar om te bevestigen en draai aan de [ ]-regelaar om de waarde van de instelling te kiezen.**
- **6. Wanneer u klaar bent met het bewerken van de pianoklank, drukt u op de [ ]-knop.**

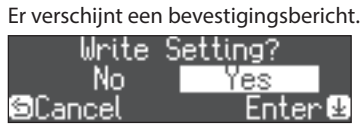

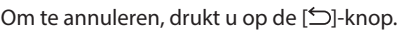

**7. Draai aan de [ ]-regelaar om "Yes" te selecteren en druk vervolgens op de [ ]-regelaar om te bevestigen.**

De instellingen voor vleugelpianoklanken worden opgeslagen.

<span id="page-17-4"></span><span id="page-17-1"></span>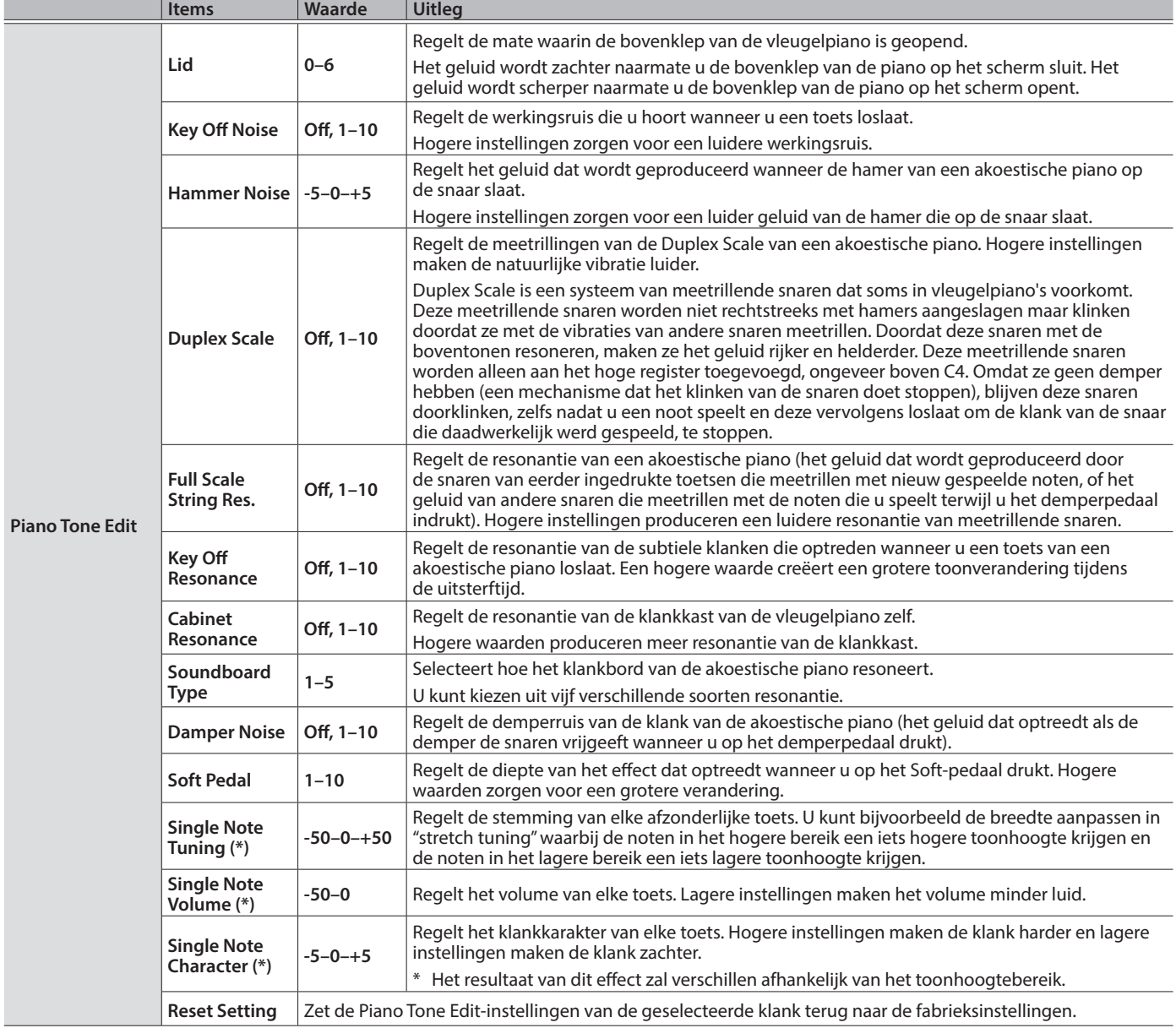

## <span id="page-17-3"></span><span id="page-17-2"></span>Single Note-instellingen (\*)

- **2. Bespeel de toets waarvoor u aanpassingen wilt maken en draai aan de [ ]-regelaar om de waarde te wijzigen.**
- **1. Selecteer het Single Note-instellingenscherm en druk op de [ ]-regelaar om te bevestigen.**
- **3. Druk op de [ ]-knop om het scherm van dat item te verlaten.**

## <span id="page-18-2"></span><span id="page-18-0"></span>° De piano en een mobiel apparaat met elkaar verbinden via Bluetooth

**B**luetooth®

## Bluetooth-functionaliteit

Afhankelijk van het land waarin u de piano hebt gekocht, is de Bluetooth-functionaliteit mogelijk niet beschikbaar.

## Wat u allemaal kunt doen

Als u de Bluetooth-functie gebruikt, kunt u de piano draadloos aansluiten op een mobiel apparaat zoals uw smartphone of tablet en kunt u de volgende dingen doen.

Een song die door het mobiele apparaat wordt afgespeeld, kan via de luidsprekers van de piano draadloos worden beluisterd. U kunt ook samen met de song die wordt afgespeeld, op de piano spelen.

 $\rightarrow$  ["Muziek afspelen via de luidsprekers van de piano" \(p. 19\)](#page-18-1)

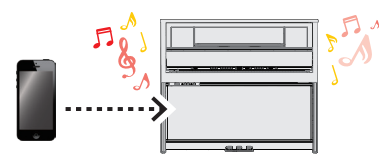

Gebruik de piano samen met een app en geniet van een groot aanbod aan content die alleen beschikbaar is in de app.

## 0["De piano met een app gebruiken" \(p. 20\)](#page-19-1)

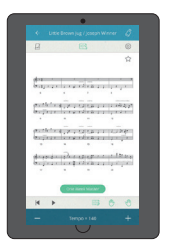

**App "Piano Every Day"**

## **Instellingsprocedure**

## Koppelen

Als u de piano draadloos op uw mobiele apparaat wilt aansluiten, moet u eerst een koppeling uitvoeren om een een-op-eenverbinding tussen de piano en uw mobiele apparaat tot stand te brengen.

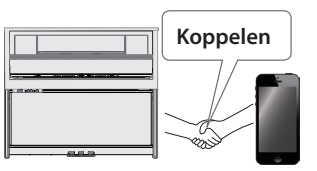

"Koppelen" is het registreren (wederzijds verifiëren) van uw mobiele apparaat op de piano.

## Het koppelingsproces

Afzonderlijke koppeling is vereist voor "muziek afspelen via de luidsprekers van de piano" en voor "de piano met een app gebruiken". Deze koppelingsprocessen zijn verschillend.

**Muziek afspelen via de luidsprekers van de piano**

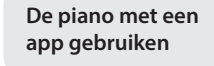

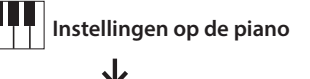

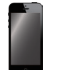

**Instellingen op het mobiele apparaat App Instellingen in de app**

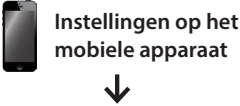

#### **Als de Bluetooth-functionaliteit beschikbaar is**

Het Bluetooth-logo wordt weergegeven wanneer u het apparaat inschakelt.

**01: European GrandO**  $-4 = 108$  $4/4$  $H: 1$ (R)

English

## <span id="page-18-1"></span>Muziek afspelen via de luidsprekers van de piano

Stel in dat de muziekgegevens die op uw smartphone of andere mobiele apparaat zijn opgeslagen, draadloos via de luidsprekers van de piano kunnen worden afgespeeld.

Als voorbeeld leest u hier hoe u instellingen voor een iOS-product maakt.

Zodra een mobiel apparaat met deze piano is gekoppeld, hoeft u het koppelen niet meer uit te voeren. Raadpleeg **["Een reeds](#page-19-2)  [gekoppeld mobiel apparaat aansluiten"](#page-19-2)** (p. 20)

## Koppelen

- **1. Plaats het mobiele apparaat dat u wilt aansluiten in de buurt van de piano.**
- **2. Druk op de [ ]-knop.** De [o]-knop licht op en de piano bevindt zich in de functiemodus.
- **3. Draai aan de [ ]-regelaar om naar het Bluetoothscherm te gaan en druk vervolgens op de [ ] regelaar om te bevestigen.**

Het volgende scherm verschijnt.

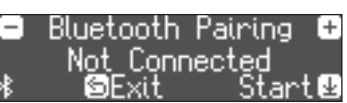

**4. Druk op de [ ]-regelaar om de koppeling te starten.**

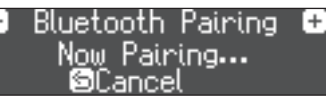

Om de koppeling te annuleren, drukt u op de [ᠫ]-knop.

**5. Schakel de Bluetooth-functie van het mobiele apparaat in.**

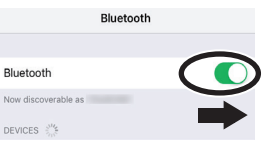

## **6. Tik op "LX708 Audio", "LX706 Audio" of "LX705 Audio" dat wordt weergegeven in het Bluetooth-veld "DEVICES" van het mobiele apparaat.**

De piano en het mobiele apparaat worden gekoppeld. Wanneer de koppeling is voltooid, verschijnt een display zoals het volgende.

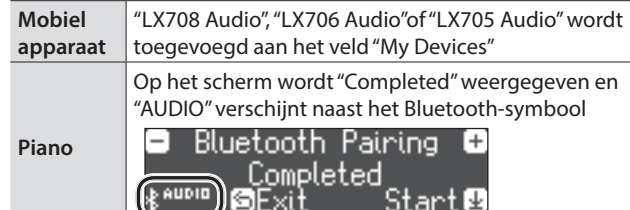

Français

Deutsch

## <span id="page-19-0"></span>**7. Druk op de [ ]-knop van de piano om de functiemodus af te sluiten.**

De koppeling is voltooid.

## <span id="page-19-4"></span>Audio afspelen

Wanneer u muziekgegevens afspeelt op het mobiele apparaat, hoort u het geluid via de luidsprekers van de piano.

## **MEMO**

Als u het volume van de audio wilt regelen, maakt u de aanpassingen op uw mobiele apparaat. Als u hiermee niet het gewenste volume bereikt, kunt u de instellingen van de piano aanpassen.

& ["Input/Bluetooth Vol." \(p. 24\)](#page-23-3)

## <span id="page-19-2"></span>Een reeds gekoppeld mobiel apparaat aansluiten

## **1. Schakel de Bluetooth-functie van het mobiele apparaat in.**

De piano en het mobiele apparaat zijn draadloos met elkaar verbonden.

\* Als u met behulp van de bovenstaande stappen geen verbinding tot stand kunt brengen, tikt u op **"LX708 Audio"**, **"LX706 Audio"** of **"LX705 Audio"** dat wordt weergegeven in het veld **"DEVICES"** van het mobiele apparaat.

## <span id="page-19-1"></span>De piano met een app gebruiken

#### **Apps die u met deze piano kunt gebruiken**

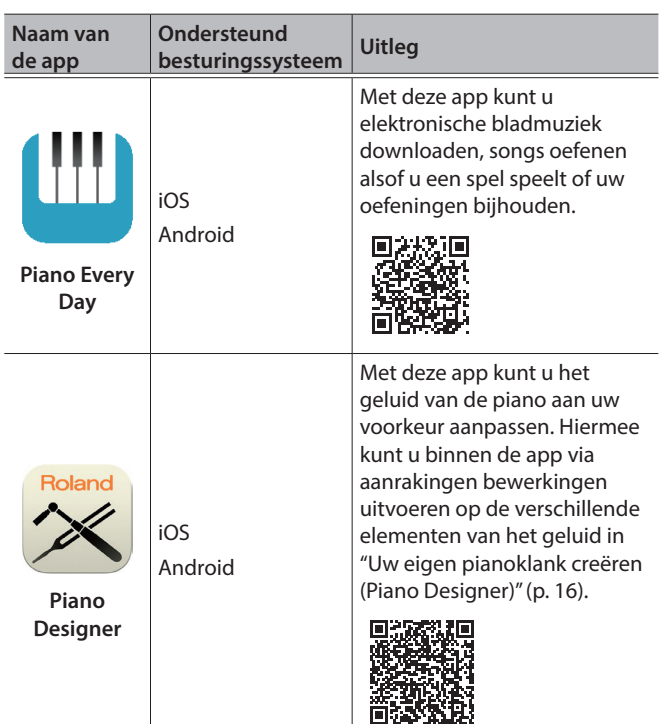

- \* U kunt de apps downloaden van de App Store (iOS-producten) of Google Play (Android-producten).
- \* Daarnaast kunt u ook andere muziekapps (zoals GarageBand) gebruiken die compatibel zijn met Bluetooth MIDI.
- <span id="page-19-3"></span>De hier verstrekte informatie over de apps van Roland was actueel op het moment dat deze handleiding werd gepubliceerd. Raadpleeg de Roland-website voor de meest recente informatie.

## Koppelen

U kunt instellingen maken voor het gebruik van de piano in combinatie met een app die op uw mobiele apparaat is geïnstalleerd. Als voorbeeld leest u hier hoe u een iOS-product kunt gebruiken in combinatie met de app "Piano Every Day".

- \* Voor **"de piano met een app gebruiken"** zijn geen instellingen op de piano nodig. Voer de handelingen in de app uit om een koppeling met de piano tot stand te brengen.
- **1. Schakel de Bluetooth-functie van het mobiele apparaat in.**

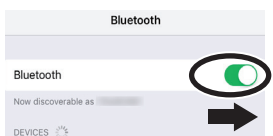

## **OPMERKING**

Zelfs als het veld "DEVICES" de naam weergeeft van het apparaat dat u gebruikt (zoals "LX708 MIDI"), tikt u hier niet op.

- **2. Start de app die u op uw mobiele apparaat hebt geïnstalleerd.**
- **3. Tik op het menu in de rechterbenedenhoek van het appscherm en tik vervolgens in het menuscherm op "Bluetooth".**

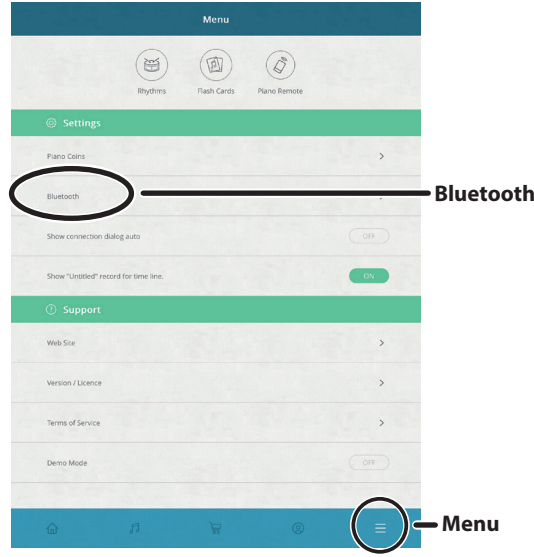

Op het scherm van uw mobiele apparaat wordt "LX708 MIDI", "LX706 MIDI" of "LX705 MIDI" weergegeven.

## **4. Tik op "LX708 MIDI", "LX706 MIDI" of "LX705 MIDI" afhankelijk van het apparaat dat u gebruikt.**

De piano en het mobiele apparaat worden gekoppeld. Wanneer de koppeling is voltooid, verschijnt een display zoals het volgende.

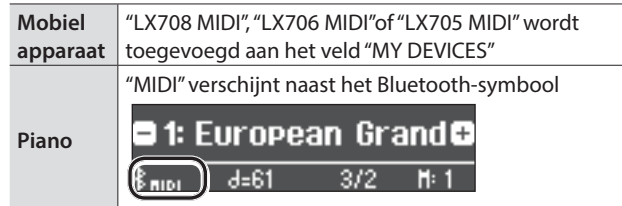

## <span id="page-20-0"></span>Als u geen verbinding via Bluetooth kunt maken voor gebruik met een app

Als het koppelingsproces van ["De piano met een app gebruiken" \(p. 20\)](#page-19-1) niet is gelukt, probeert u de volgende procedure.

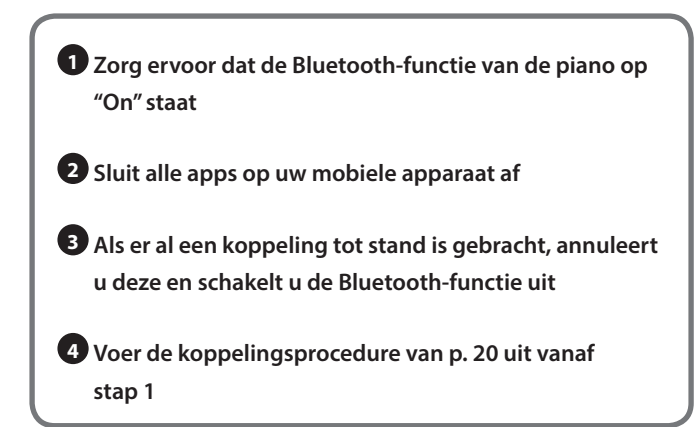

- **<sup>1</sup>** Zorg ervoor dat de Bluetooth-functie van de piano op "On" staat
	- **1. Druk op de [ ]-knop van de piano.** De [o]-knop licht op en de piano bevindt zich in de functiemodus.
	- **2. Draai aan de [ ]-regelaar om naar het Bluetooth-scherm te gaan en druk vervolgens op de [ ]-regelaar om te bevestigen.**

Het Bluetooth-instellingenscherm wordt geopend.

- **3. Draai aan de [ ]-regelaar om naar het Bluetooth On/Offscherm te gaan en druk vervolgens op de [ ]-regelaar om te bevestigen.**
- **4. Draai aan de [ ]-regelaar om "On" te selecteren.** De Bluetooth-functie van de piano wordt ingeschakeld.
- **5. Druk op de [ ]-knop.** De [ $\Phi$ ]-knop wordt gedoofd en u verlaat de functiemodus.

## **<sup>2</sup>** Sluit alle apps op uw mobiele apparaat af

#### **De app sluiten**

Dubbelklik op de Home-knop en veeg omhoog op het app-scherm.

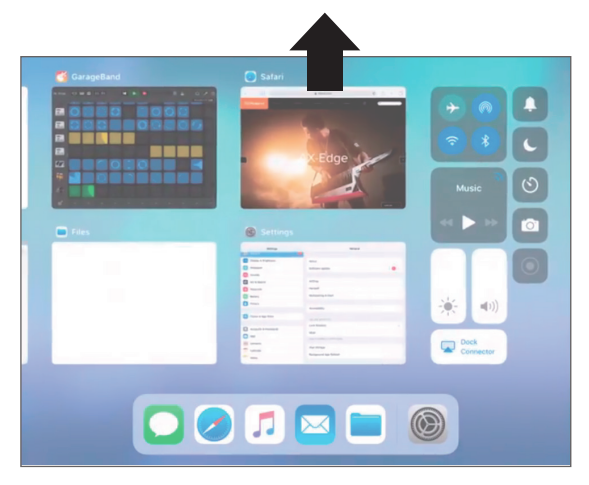

**<sup>3</sup>** Als er al een koppeling tot stand is gebracht, annuleert u deze en schakelt u de Bluetooth-functie uit

#### **De koppeling wissen**

**1. Tik in het scherm van het mobiele apparaat op de "i" naast "Connected" en tik op "Forget This Device".**

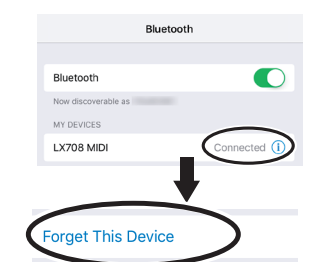

**2. Zet de Bluetooth-schakelaar in de uit-stand.**

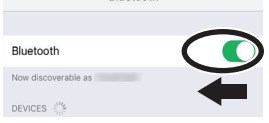

 $B_1$  and  $B_2$ 

## **<sup>4</sup>** Voer de koppelingsprocedure van [p. 20](#page-19-3) uit vanaf stap 1

Als u de stappen die u moet uitvoeren wanneer de koppeling niet is gelukt, hebt gecontroleerd en nog steeds geen verbinding met de app kunt maken, gaat u naar de volgende URL om het dichtstbijzijnde Roland Service Center of een bevoegde Rolanddistributeur in uw land te vinden.

http://roland.com/service

## <span id="page-20-1"></span>Als u meer dan één piano hebt

Wanneer u een koppeling maakt met een mobiel apparaat wanneer er meerdere piano's zijn, zoals in een muziekklas, kunt u aan elke piano een id toewijzen.

#### **Een id toewijzen**

Wanneer u deze instelling maakt, wordt een id-nummer toegevoegd aan het einde van de apparaatnaam die wordt weergegeven op het mobiele apparaat. (bijvoorbeeld "LX708 Audio1" "LX708 MIDI 1")

- **1. Druk op de [ ]-knop.**
- **2. Ga naar het Bluetooth-scherm en druk op de [ ]-regelaar om te bevestigen.**
- **3. Draai aan de [ ]-regelaar om "Bluetooth ID" te selecteren.**
- **4. Druk op de [ ]-regelaar om te bevestigen en draai aan de [ ] regelaar om het nummer te wijzigen.**

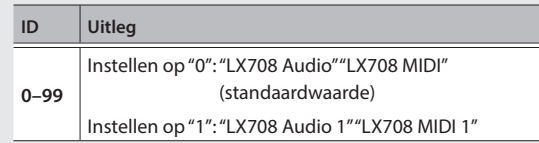

\* Als u een koppeling maakt in een omgeving met meerdere piano's, raden wij u aan alleen het mobiele apparaat en de piano's die u wilt koppelen, in te schakelen (schakel de andere apparaten uit).

<span id="page-21-0"></span>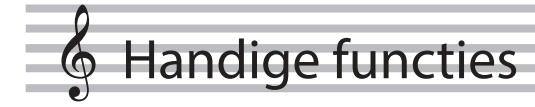

## <span id="page-21-1"></span>Piano Setups laden/opslaan

U kunt uw eigen piano-instellingen opslaan op een USB-stick of deze naar een andere digitale piano laden.

U kunt de instellingen alleen laden naar een andere piano van hetzelfde model.

#### **Instellingen die worden opgeslagen**

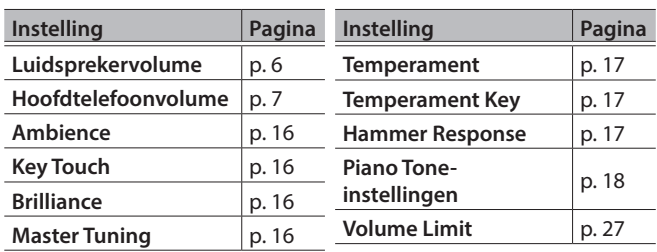

## Piano-instellingen opslaan (Piano Setup Export)

## **1. Steek de USB-stick in de USB Memory-poort.**

## **2. Druk op de [ ]-knop.**

De [ $\phi$ ]-knop licht op en de piano bevindt zich in de functiemodus.

**3. Draai aan de [ ]-regelaar om naar het Piano Setup Export-scherm te gaan en druk vervolgens op de [ ]-regelaar.**

Het Piano Setup Export-scherm verschijnt.

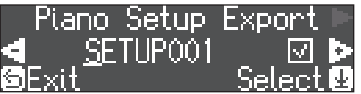

## **4. Wijzig de naam van de piano-instellingen.**

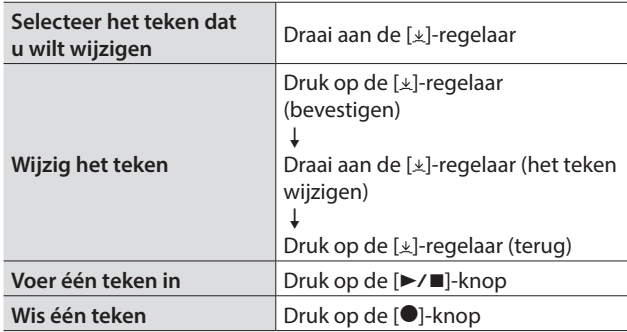

**5. Draai aan de [** $\pm$ ]-regelaar om √ aan de rechterkant **van het scherm te selecteren en druk vervolgens op de [ ]-regelaar om te bevestigen.**

De instellingen worden opgeslagen.

#### **OPMERKING**

Koppel de USB-stick nooit los en schakel het apparaat nooit uit terwijl "Executing..." op het scherm wordt weergegeven.

**6. Druk op de [ ]-knop om de functiemodus af te sluiten.**

De [o]-knop wordt uitgeschakeld.

## Piano-instellingen laden (Piano Setup Import)

- **1. Steek de USB-stick in de USB Memory-poort.**
- **2. Druk op de [ ]-knop.**

De [o]-knop licht op en de piano bevindt zich in de functiemodus.

**3. Draai aan de [ ]-regelaar om naar het Piano Setup Import-scherm te gaan en druk vervolgens op de [ ]-regelaar.**

Het Piano Setup Import-scherm verschijnt.

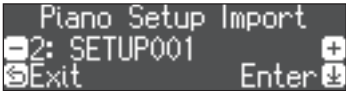

- **4. Draai aan de [ ]-regelaar om de piano-instellingen te selecteren die u wilt laden.**
- **5. Druk op de [ ]-regelaar om te bevestigen.**
- Er verschijnt een bevestigingsbericht.

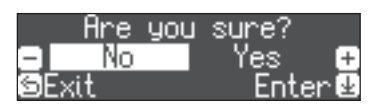

Om te annuleren, drukt u op de [b]-knop.

**6. Draai aan de [ ]-regelaar om "Yes" te selecteren en druk vervolgens op de [ ]-regelaar om te bevestigen.**

De instellingen worden geladen.

## **OPMERKING**

Schakel het apparaat nooit uit of koppel de USB-stick niet los terwijl "Executing..." op het scherm wordt weergegeven.

**7. Druk op de [ ]-knop om de functiemodus af te sluiten.**

De [o]-knop wordt gedoofd.

## <span id="page-22-1"></span><span id="page-22-0"></span>Het geheugen initialiseren (Format Media)

Hier ziet u hoe u alle bestanden die in het interne geheugen of op een USB-stick (afzonderlijk verkrijgbaar) zijn opgeslagen, kunt wissen.

#### **OPMERKING**

- 5 Bij het initialiseren gaan alle registraties of songs die u in het interne geheugen of op een USB-stick hebt opgeslagen, verloren.
- Als u wilt dat andere instellingen dan de instellingen van het interne geheugen worden hersteld naar de fabrieksinstellingen, voert u Factory Reset uit ([p. 23](#page-22-2)).
- **1. Als u een USB-stick wilt initialiseren, sluit u de USBstick aan op de USB Memory-poort.**

## **2. Druk op de [ ]-knop.**

De [ $\phi$ ]-knop licht op en de piano bevindt zich in de functiemodus.

**3. Draai aan de [ ]-regelaar om naar het Format Media-scherm te gaan en druk vervolgens op de [ ]-regelaar.**

Het Format Media-scherm verschijnt.

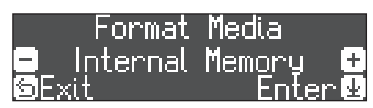

Om te annuleren, drukt u op de [5]-knop.

- **4. Draai aan de [ ]-regelaar om het medium (interne geheugen of USB-geheugen) te selecteren dat u wilt formatteren.**
- **5. Druk op de [ ]-regelaar om te bevestigen.** Er verschijnt een bevestigingsbericht.

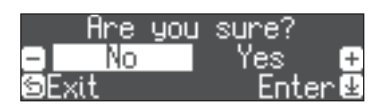

Om te annuleren, drukt u op de [  $\supset$  -knop.

**6. Draai aan de [ ]-regelaar om "Yes" te selecteren en druk vervolgens op de [ ]-regelaar om te bevestigen.**

Het geheugen wordt geformatteerd.

#### **OPMERKING**

Koppel de USB-stick nooit los en schakel het apparaat nooit uit terwijl "Executing..." op het scherm wordt weergegeven.

#### **7. Druk op de [ ]-knop om de functiemodus af te sluiten.**

De [o]-knop wordt gedoofd.

## <span id="page-22-2"></span>De fabrieksinstellingen herstellen (Factory Reset)

Hier ziet u hoe u de fabrieksinstellingen kunt herstellen voor alle registraties en intern opgeslagen instellingen. Deze functie heet "Factory Reset".

## **OPMERKING**

Met Factory Reset wist u alle opgeslagen instellingen en worden de fabrieksinstellingen hersteld. Voor meer informatie over de instellingen die worden hersteld, raadpleegt u ["Instellingen die](#page-27-1)  [worden opgeslagen wanneer het apparaat wordt uitgeschakeld" \(p.](#page-27-1)  [28\)](#page-27-1).

## **MEMO**

Deze functie wist geen songs uit het interne geheugen of van een USB-stick (afzonderlijk verkrijgbaar). Als u alle songs uit het interne geheugen of van een USB-stick wilt wissen, raadpleegt u ["Het](#page-22-1)  [geheugen initialiseren \(Format Media\)" \(p. 23\).](#page-22-1)

## **1. Druk op de [ ]-knop.**

De [ $\phi$ ]-knop licht op en de piano bevindt zich in de functiemodus.

**2. Draai aan de [ ]-regelaar om naar het Factory Reset-scherm te gaan en druk vervolgens op de [ ]-regelaar.**

Er verschijnt een bevestigingsbericht.

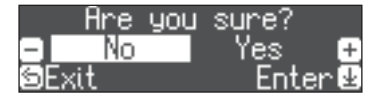

Om te annuleren, drukt u op de [  $\supset$  -knop.

**3. Draai aan de [ ]-regelaar om "Yes" te selecteren en druk vervolgens op de [ ]-regelaar om te bevestigen.**

De fabrieksinstellingen van het geheugen worden hersteld.

## **OPMERKING**

Schakel het apparaat nooit uit wanneer "Executing..." op het scherm wordt weergegeven.

## **4. Schakel het apparaat uit en vervolgens weer in.**

## <span id="page-23-1"></span><span id="page-23-0"></span>° Verschillende instellingen maken (Functiemodus)

## Basisinstellingen in de functiemodus

## **1. Druk op de [ ]-knop.**

**Aanduiding Waarde Uitleg**

De [o]-knop licht op en de piano bevindt zich in de functiemodus.

- **2. Draai aan de [ ]-regelaar om naar het scherm te gaan voor het item dat u wilt instellen.**
- **3. Druk op de [ ]-regelaar om te bevestigen.**
- \* Afhankelijk van het item dat u selecteert, wordt er mogelijk een ander scherm weergegeven om aanvullende items te selecteren.
- **4. Draai aan de [ ]-regelaar om de waarde te wijzigen.**
- **5. Druk op de [ ]-knop om de functiemodus af te sluiten.**

De [ $\phi$ ]-knop wordt gedoofd.

<span id="page-23-5"></span><span id="page-23-4"></span><span id="page-23-3"></span><span id="page-23-2"></span>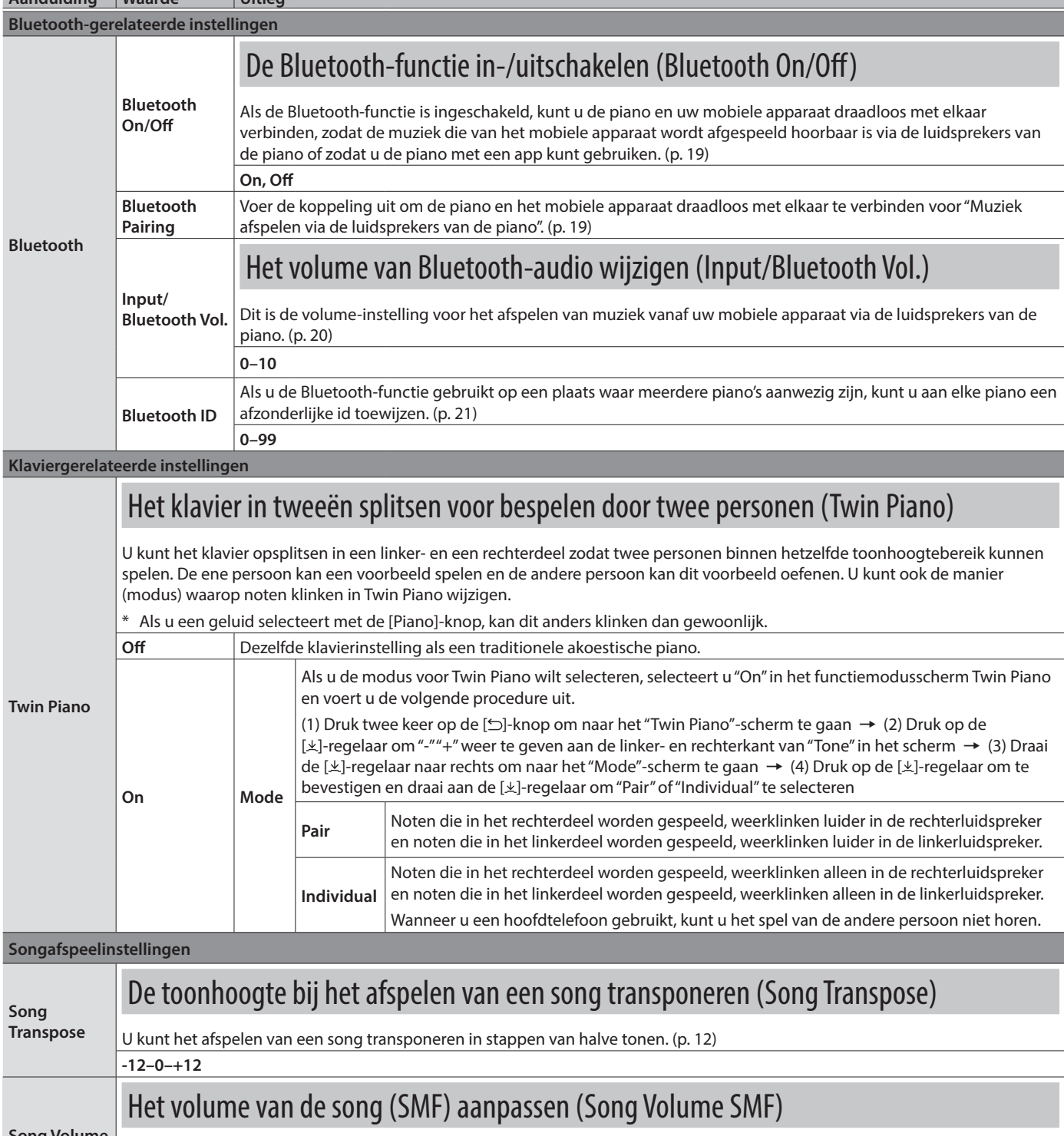

<span id="page-23-6"></span>**Song Volume SMF** Met deze instelling kunt u het volume van uw klavierspel aanpassen terwijl een song wordt afgespeeld. Hiermee regelt u het volume van de song (SMF-gegevens) die wordt afgespeeld. **0–10**

English

Deutsch

Français

Italiano

Español

<span id="page-24-1"></span>Português

<span id="page-24-2"></span>Nederlands

<span id="page-24-5"></span><span id="page-24-4"></span><span id="page-24-3"></span><span id="page-24-0"></span>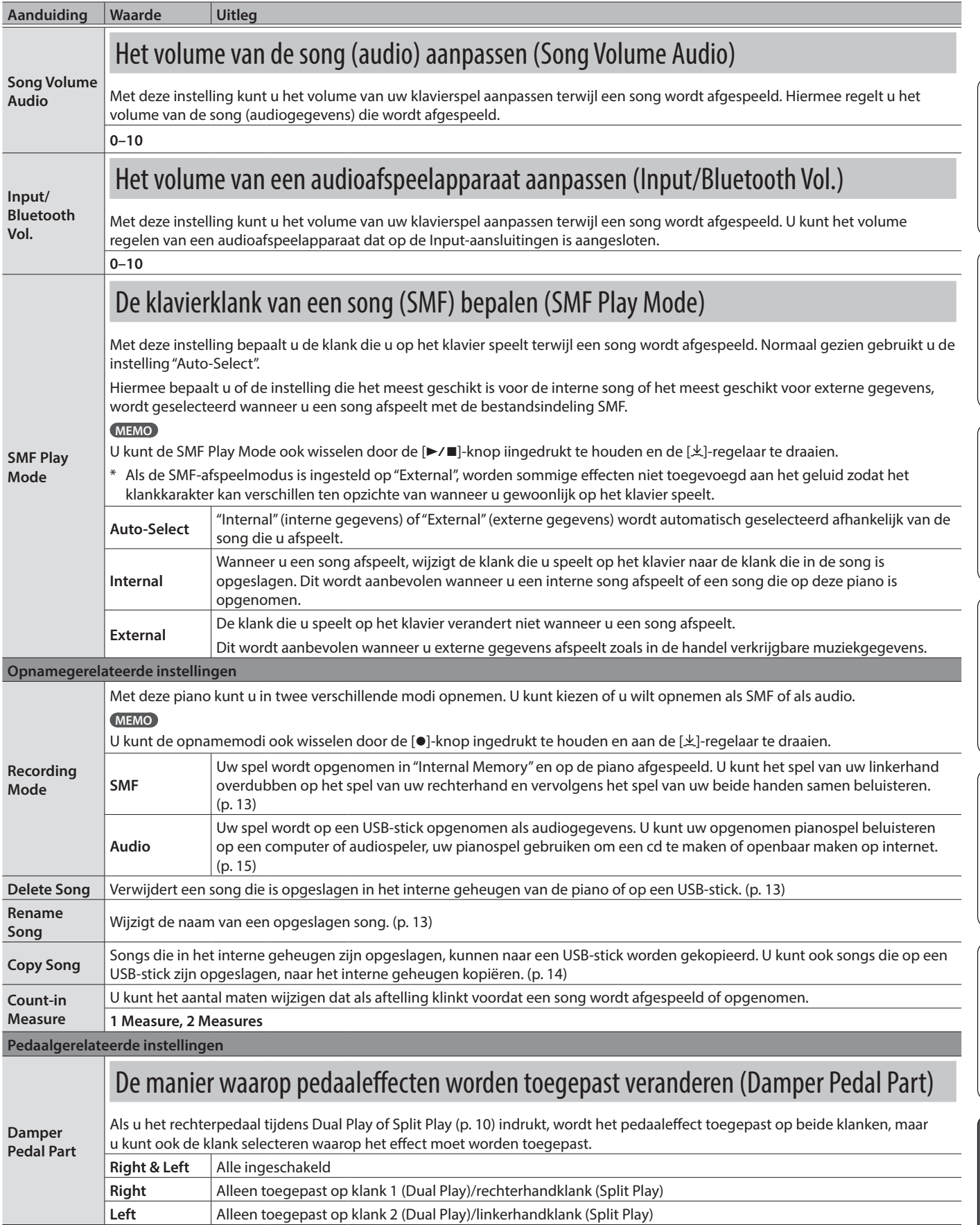

<span id="page-25-8"></span><span id="page-25-7"></span><span id="page-25-6"></span><span id="page-25-5"></span><span id="page-25-4"></span><span id="page-25-3"></span><span id="page-25-2"></span><span id="page-25-1"></span><span id="page-25-0"></span>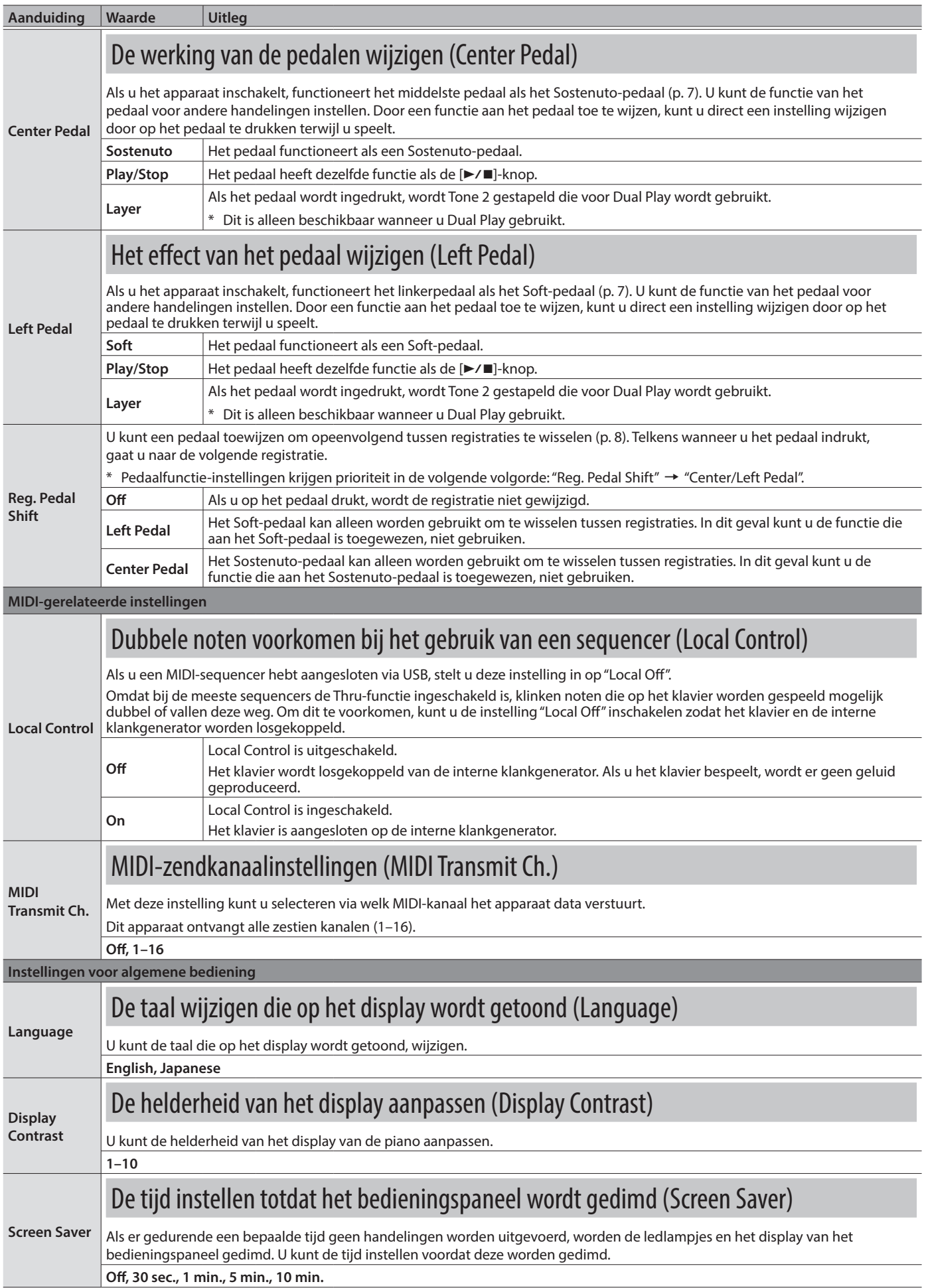

<span id="page-26-5"></span><span id="page-26-4"></span><span id="page-26-3"></span><span id="page-26-2"></span><span id="page-26-1"></span><span id="page-26-0"></span>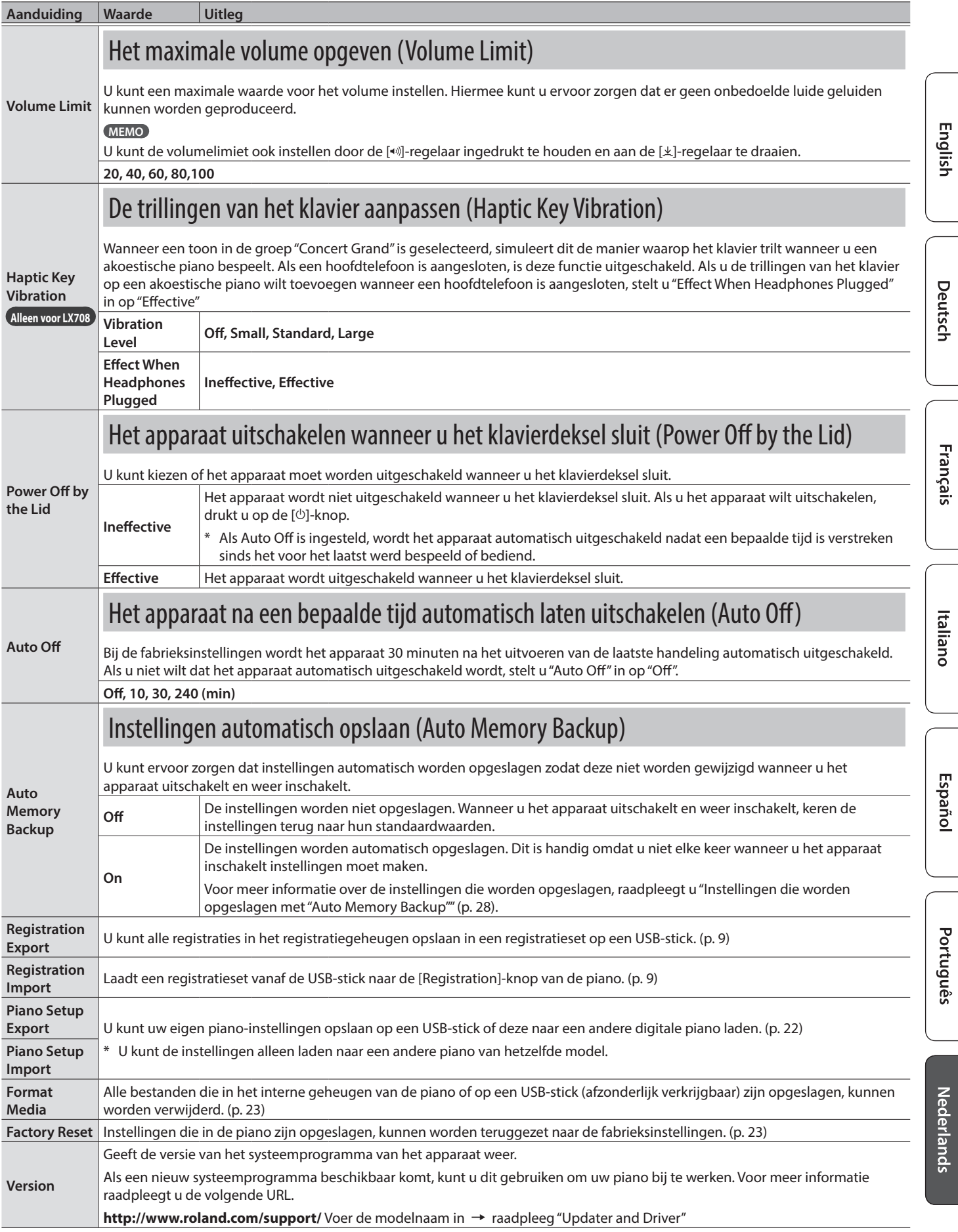

## <span id="page-27-1"></span><span id="page-27-0"></span>Instellingen die worden opgeslagen wanneer het apparaat wordt uitgeschakeld

De piano bewaart de "instellingen die automatisch worden opgeslagen" zelfs wanneer het apparaat wordt uitgeschakeld en weer ingeschakeld. Als u de instelling "Auto Memory Backup" instelt, worden de instellingen die zijn opgeslagen met "Auto Memory Backup" ook opgeslagen. De andere instellingen worden teruggezet naar hun standaardwaarden wanneer u het apparaat uitschakelt en weer inschakelt.

## Instellingen die automatisch worden opgeslagen

De piano slaat automatisch de volgende instellingen op. Deze instellingen blijven behouden, zelfs wanneer u de piano uitschakelt.

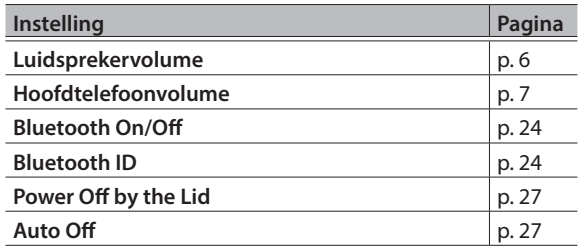

## <span id="page-27-2"></span>Instellingen die worden opgeslagen met "Auto Memory Backup"

Als de functie "Auto Memory Backup" [\(p. 27](#page-26-4)) is ingeschakeld, worden de volgende instellingen opgeslagen.

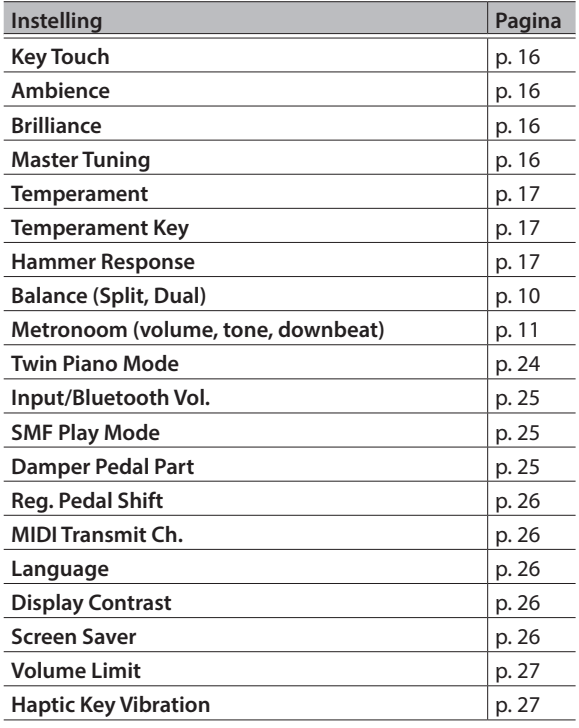

## <span id="page-27-3"></span>De knoppen uitschakelen (Panel Lock)

Om te voorkomen dat instellingen per ongeluk worden gewijzigd terwijl u speelt, kunt u alle knoppen behalve de [U]-knop en de [ $\bullet$ ) ]-regelaar uitschakelen.

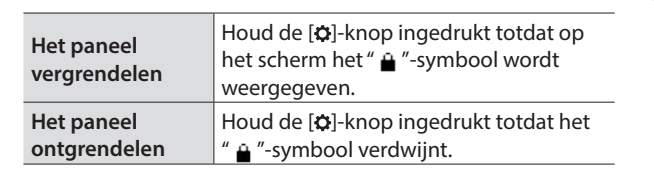

## <span id="page-28-0"></span>° Problemen oplossen

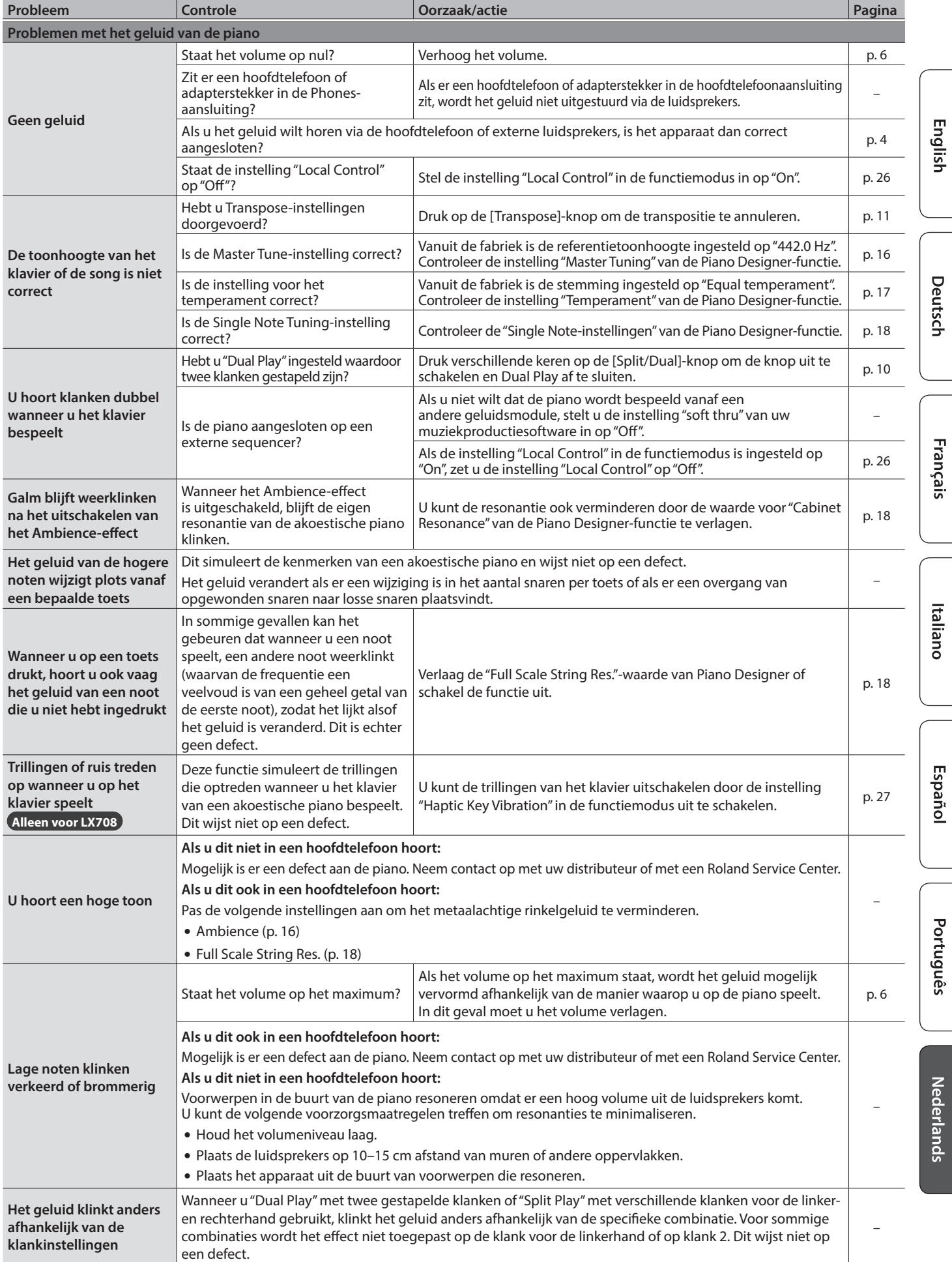

## Problemen oplossen

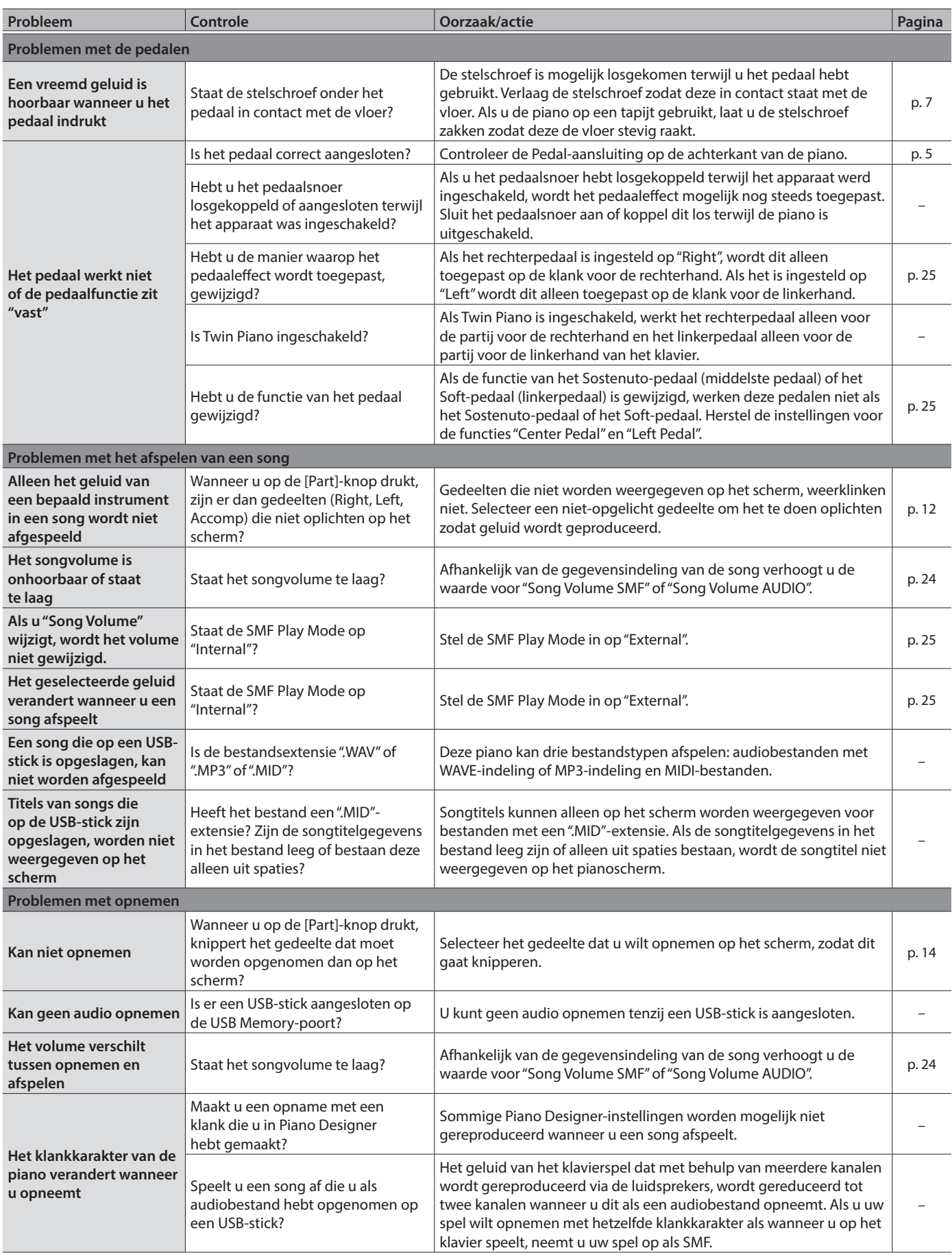

## Problemen oplossen

<span id="page-30-0"></span>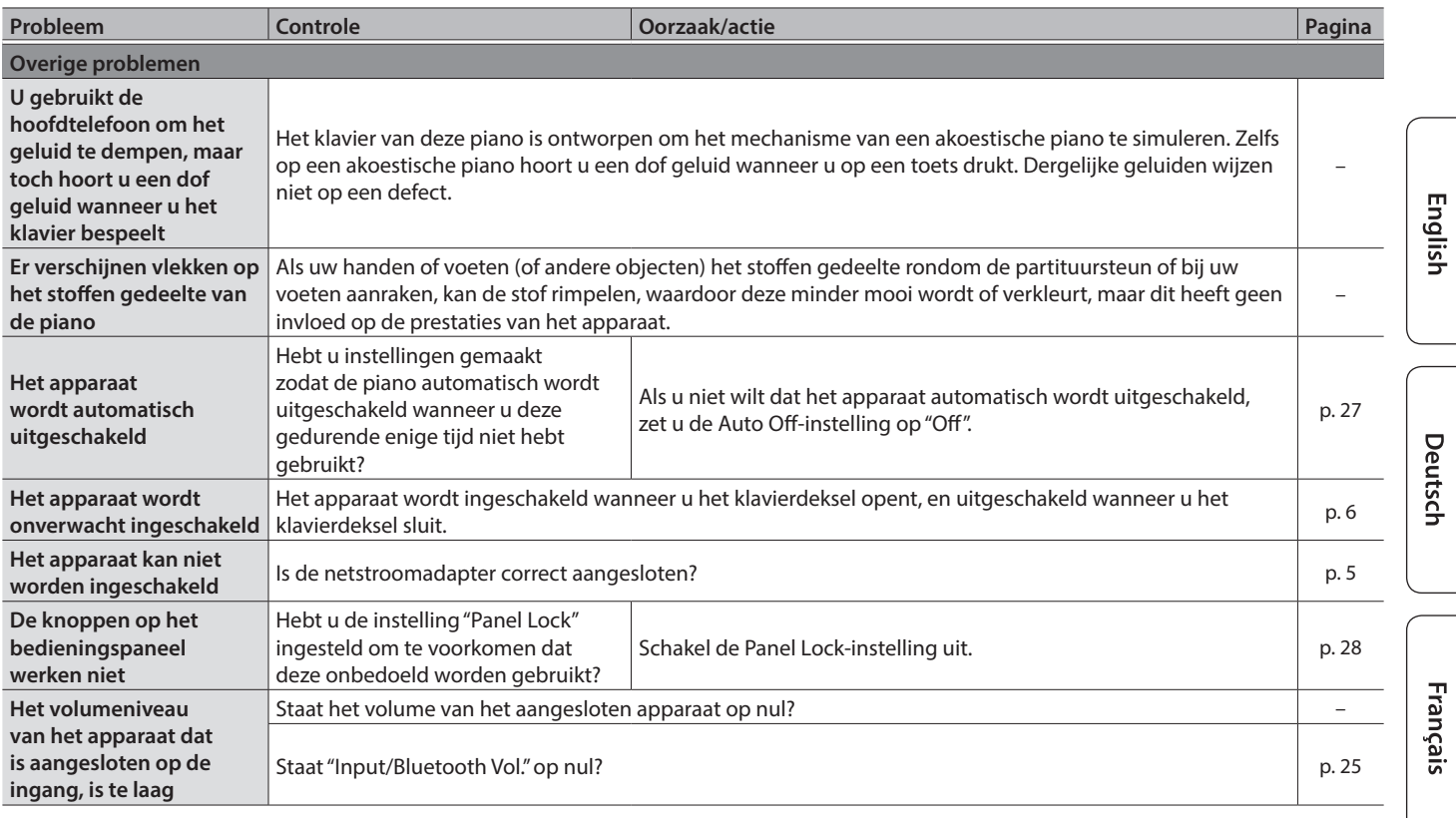

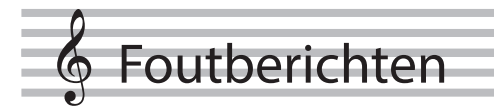

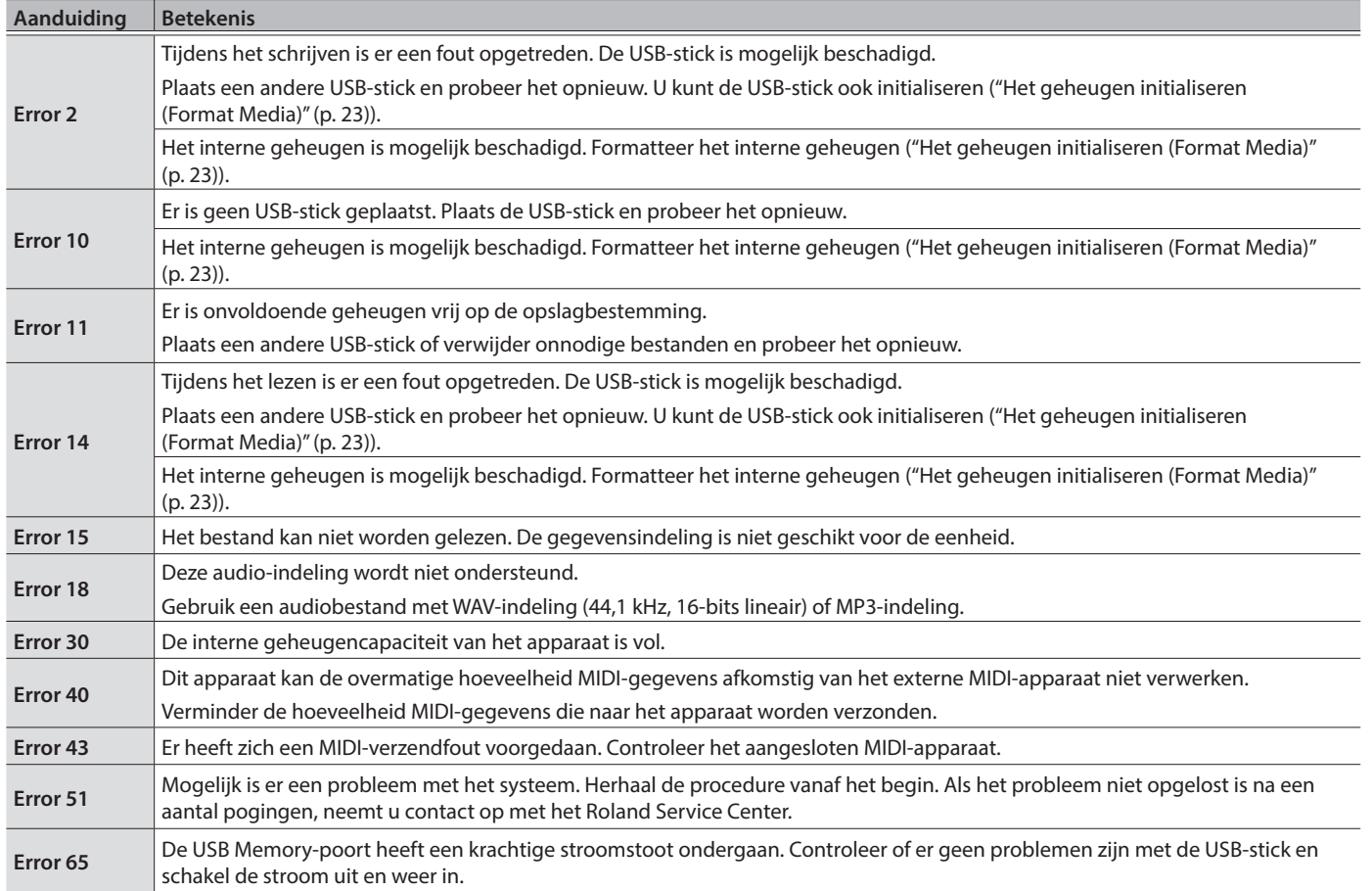

Italiano

Español

Nederlands

## <span id="page-31-1"></span><span id="page-31-0"></span>APPARAAT VEILIG GEBRUIKEN

## INSTRUCTIES TER VERMIJDING VAN BRAND, ELEKTRISCHE SCHOKKEN OF VERWONDING VAN PERSONEN

#### Over de aanduidingen AWAARSCHUWING en AOPGELET

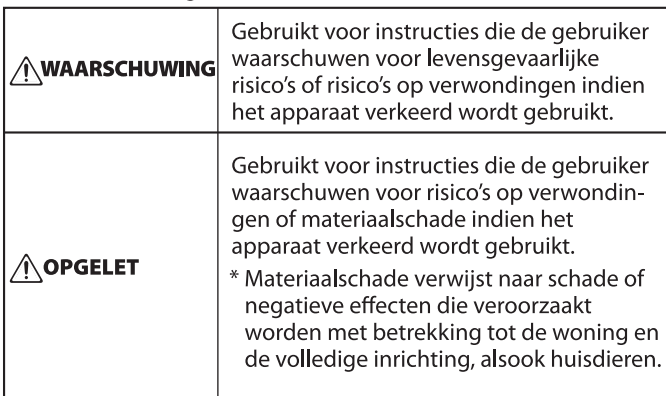

#### Over de symbolen

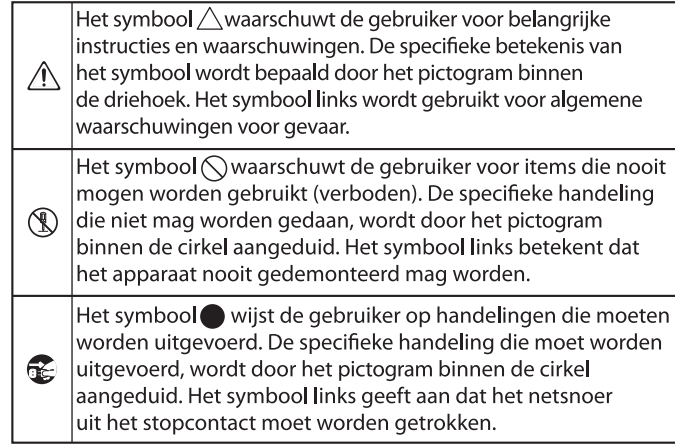

## **WAARSCHUWING**

#### **De Auto Off-functie**

Het apparaat wordt automatisch uitgeschakeld na een vooraf ingestelde tijdsperiode vanaf het

moment dat het apparaat voor het laatst werd gebruikt om muziek af te spelen of vanaf het moment dat de knoppen of bedieningselementen van het apparaat voor het laatst werden gebruikt (Auto Off-functie). Als u niet wilt dat het apparaat automatisch wordt uitgeschakeld, schakelt u de Auto Offfunctie uit [\(p. 27](#page-26-1)). 

#### **Gebruik alleen de meegeleverde netstroomadapter en het correcte voltage**

Gebruik alleen de netstroomadapter die bij het apparaat wordt geleverd. Ga na of het lijnvoltage van het

elektriciteitsnet overeenkomt met het ingangsvoltage dat op de netstroomadapter wordt weergegeven. Andere

netstroomadapters gebruiken mogelijk een andere polariteit of zijn ontworpen voor een ander voltage. Het gebruik van dergelijke adapters kan resulteren in schade, defecten of elektrische schokken.

#### **Gebruik alleen het meegeleverde netsnoer**

Gebruik uitsluitend het bevestigde netsnoer. Sluit het meegeleverde netsnoer ook niet aan op andere apparaten.

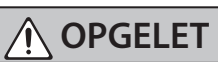

------------------ LET STEEDS OP HET VOLGENDE --------------------

#### **Voorzorgsmaatregelen bij het verplaatsen van dit apparaat**

Houd u aan de onderstaande voorzorgsmaatregelen als u het instrument moet verplaatsen. Er zijn minstens twee personen nodig om het apparaat veilig op te tillen en te verplaatsen. Het apparaat dient voorzichtig behandeld en altijd horizontaal gehouden te worden. Zorg ervoor dat u het apparaat goed vasthoudt om uzelf tegen verwondingen en het instrument tegen beschadigingen te beschermen.

- Zorg ervoor dat de schroeven waarmee het apparaat aan de standaard is bevestigd, niet kunnen losraken. Draai alle schroeven veilig aan wanneer u merkt dat een schroef losraakt (alleen voor LX706 en LX705).
- Koppel het netsnoer los.
- Koppel alle snoeren van externe apparaten los.
- Draai de regelaars van de standaard omhoog  $(n, 7)$ .
- Sluit het klavierdeksel.
- Sluit de bovenklep (alleen voor LX708).
- Klap de partituursteun in.
- Verwijder de hoofdtelefoonhaak (alleen voor LX706 en LX705).

#### **Zorg ervoor dat uw vingers niet bekneld raken**

Let erop dat vingers, tenen enzovoort niet gbekneld raken bij het hanteren van de volgende bewegende onderdelen. Als

een kind het apparaat gebruikt, moet een volwassene daarop toezien en het hierbij begeleiden.

- Pedalen [\(p. 7](#page-6-3))
- Klavierdeksel [\(p. 6](#page-5-1))
- Partituursteun ([p. 6](#page-5-4))
- Bovenklep (alleen voor LX708) [\(p. 6](#page-5-3))

## **OPGELET**

**Houd kleine voorwerpen buiten het bereik van kinderen**

Bewaar de volgende kleine onderdelen buiten het bereik van kleine kinderen om het per ongeluk inslikken van deze onderdelen te voorkomen.

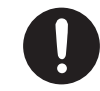

• Verwijderbare onderdelen (alleen voor LX708 en LX706)

Duimschroeven (achterpaneel van de piano)

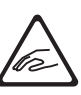

## <span id="page-32-1"></span><span id="page-32-0"></span>BELANGRIJKE OPMERKINGEN

#### **Plaatsing**

- Voorkom dat conventionele verlichting, waarvan de lichtbron zich erg dicht bij het apparaat bevindt (zoals pianoverlichting) of krachtige spots langere tijd op dezelfde plaats op het apparaat schijnen. Overmatige warmte kan het apparaat vervormen of verkleuren.
- Laat geen voorwerpen op het klavier liggen. Dit kan leiden tot defecten, zoals toetsen die geen signaal meer geven.

#### **Onderhoud (behalve gepolijste afwerking)**

- Gebruik een droge, zachte doek of een licht bevochtigde doek om het apparaat te reinigen. Probeer om het hele oppervlak schoon te vegen met gelijke kracht, beweeg de doek volgens de textuur van het hout. U kunt de afwerking beschadigen als u te lang op dezelfde plaats blijft wrijven.
- De pedalen van dit apparaat zijn gemaakt van messing. Messing wordt mettertijd donkerder van kleur door het natuurlijke oxidatieproces. Als het messing dof wordt, kunt u het opblinken met in de handel verkrijgbaar metaalpoetsmiddel.

#### **Onderhoud van het klavier**

- Schrijf nooit op het klavier met een pen of andere voorwerpen. Breng geen stempels of andere markeringen aan op het instrument. Inkt zal in de groeven aan het oppervlak sijpelen en kan dan niet meer worden verwijderd.
- Breng geen stickers aan op het klavier. Mogelijk kunt u stickers met sterke lijm niet meer verwijderen, de lijm kan bovendien verkleuring veroorzaken.
- Om hardnekkig vuil te verwijderen, kunt u een in de handel verkrijgbare klavierreiniger zonder schuurmiddel gebruiken. Begin met voorzichtig schoonwrijven. Als het vuil niet loskomt, kunt u geleidelijk aan harder gaan wrijven. Let er wel op dat u de toetsen niet beschadigt.

#### **Onderhoud van het apparaat (gepolijste afwerking)**

- Het oppervlak van het apparaat is gepolijst, voor een sterk glanzende, spiegelende afwerking. Omdat deze mooie afwerking even delicaat is als die van hoogwaardig houten meubilair, moet ze regelmatig worden onderhouden. Respecteer de volgende voorschriften bij het onderhoud van het apparaat.
	- Voor routineonderhoud reinigt u het oppervlak voorzichtig met een zachte doek of een plumeau voor piano's. U mag geen kracht zetten, omdat zelfs de kleinste deeltjes zand of grit krassen kunnen veroorzaken als u te hard wrijft.
	- Als de afwerking haar glans verliest, gebruikt u een zachte doek met wat polijstmiddel om het apparaatoppervlak gelijkmatig schoon te vegen.
	- Vermijd het gebruik van schoonmaakmiddelen en andere reinigers, omdat ze de oppervlakteafwerking kunnen beschadigen. Dit kan leiden tot vorming van scheuren of andere imperfecties. Gebruik ook geen reinigingsdoeken met chemische versterking.
- Voorzorgsmaatregelen met betrekking tot het gebruik van polijstmiddelen
	- Raadpleeg de instructies die bij het polijstmiddel horen voor het juiste gebruik ervan.
	- Gebruik enkel polijstmiddelen die specifiek zijn ontworpen voor het gebruik op de glansafwerking van piano's. Door een ander product te gebruiken, riskeert u krassen, vervorming, verkleuring enzovoort te veroorzaken. Ga naar een muziekinstrumentenwinkel in uw buurt om een geschikt product te kopen.
	- Gebruik het product alleen voor de apparaatonderdelen met glansafwerking, en gebruik het product op een gelijkmatige manier over het hele oppervlak. Als u meer kracht zet op een bepaalde plek, kan de afwerking daar haar glans verliezen.
	- Bewaar het polijstmiddel op een veilige plaats buiten het bereik van kleine kinderen. Wanneer het polijstmiddel per ongeluk ingeslikt wordt, moet u onmiddellijk braken opwekken. Raadpleeg daarna onmiddellijk een dokter voor een diagnose.

#### **Reparatie en gegevens**

• Maak voordat u het apparaat laat repareren een back-up van de gegevens die op het apparaat zijn opgeslagen of noteer de nodige gegevens op papier als u dat wilt. Tijdens de reparatie doen wij uiteraard ons uiterste best om de gegevens die op uw apparaat zijn opgeslagen, te behouden, maar er kunnen gevallen zijn waarbij de opgeslagen inhoud niet kan worden hersteld, bijvoorbeeld wanneer het fysieke geheugen beschadigd is geraakt. Roland kan niet aansprakelijk worden gesteld voor het herstel van opgeslagen inhoud die verloren is gegaan.

#### **Extra voorzorgsmaatregelen**

- De gegevens die zijn opgeslagen op het apparaat, kunnen verloren gaan door storingen, onjuist gebruik enzovoort. Om dergelijk onherstelbaar gegevensverlies te voorkomen, moet u regelmatig backups maken van de gegevens die u op het apparaat hebt opgeslagen.
- Roland kan niet aansprakelijk worden gesteld voor het herstel van opgeslagen inhoud die verloren is gegaan.
- Voer nooit druk uit op het display en sla er nooit tegen.
- Het geluid van aangeslagen toetsen en de trillingen geproduceerd door het bespelen van een instrument kunnen sterker dan verwacht worden overgedragen via de vloer of de muren. Zorg ervoor dat u anderen in uw omgeving niet stoort.
- Zet niet te veel kracht op de partituursteun als deze in gebruik is.
- Gebruik geen verbindingskabels met een ingebouwde weerstand.

#### **Extern geheugen gebruiken**

- Leef de volgende voorzorgsmaatregelen na wanneer u externe geheugenapparaten gebruikt. Zorg er ook voor dat u alle voorzorgsmaatregelen naleeft die met het externe geheugenapparaat zijn meegeleverd.
- Verwijder het apparaat niet terwijl het aan het lezen/schrijven is.
- Om schade als gevolg van statische elektriciteit te voorkomen, moet u zorgen dat alle statische elektriciteit van uw eigen lichaam is ontladen voordat u het apparaat aanraakt.

#### **Voorzorgsmaatregelen in verband met radiofrequentie-emissies**

- De volgende handelingen zijn verboden.
	- Het apparaat demonteren of wijzigen. • Het certificeringslabel op de achterkant van dit apparaat verwijderen.

#### **Intellectueel eigendomsrecht**

- Het opnemen met audio- of videoapparatuur, kopiëren, bewerken, distribueren, verkopen, leasen, uitvoeren of uitzenden van materiaal (muziek, videomateriaal, uitzendingen, liveoptredens enzovoort) onder auteursrecht dat geheel of gedeeltelijk eigendom is van een derde, is wettelijk verboden zonder de toestemming van de auteursrechteigenaar.
- Gebruik dit apparaat niet voor doeleinden die de auteursrechten van een derde kunnen schenden. Wij kunnen niet aansprakelijk worden gesteld voor schendingen van auteursrechten van derden door uw gebruik van dit apparaat.
- De auteursrechten op de inhoud van dit product (golfvormgegevens van het geluid, stijlgegevens, begeleidende patronen, frasegegevens, audioloops en beeldgegevens) zijn voorbehouden door Roland Corporation.
- Kopers van dit product hebben de toestemming de betreffende inhoud (behalve songgegevens zoals demosongs) te gebruiken voor het aanmaken, uitvoeren, opnemen en verdelen van originele muziekuitvoeringen.
- Kopers van dit product hebben GEEN toestemming om de betreffende inhoud in de oorspronkelijke of een gewijzigde vorm aan het apparaat te onttrekken met als doel het verspreiden van een opgenomen medium met de betreffende inhoud of het ter beschikking stellen van deze inhoud via een computernetwerk.
- Dit product bevat het met eParts geïntegreerde softwareplatform van eSOL Co., Ltd. eParts is een handelsmerk van eSOL Co., Ltd. in Japan.
- Het Bluetooth®-woordmerk en -logo's zijn geregistreerde handelsmerken en eigendom van Bluetooth SIG, Inc. en het gebruik van dergelijke merken door Roland is onder licentie.
- Dit product gebruikt de broncode van μT-Kernel onder de T-License 2.0 verleend door T-Engine Forum (www.tron.org).
- Dit product gebruikt de Jansson-broncode (http://www.digip.org/jansson/). Copyright © 2009-2016 Petri Lehtinen <petri@digip.org> Vrijgegeven onder de MIT-licentie http://opensource.org/licenses/ mit-license.php
- Roland, SuperNATURAL, Pure Acoustic en Piano Every Day zijn geregistreerde handelsmerken of handelsmerken van Roland Corporation in de Verenigde Staten en/of andere landen.
- Bedrijfs- en productnamen die in dit document worden vermeld, zijn handelsmerken of geregistreerde handelsmerken van hun respectieve eigenaren.

Españo

Português

Nederlands

## $\oint$  Tone List

## Piano

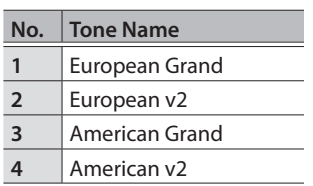

## E. Piano

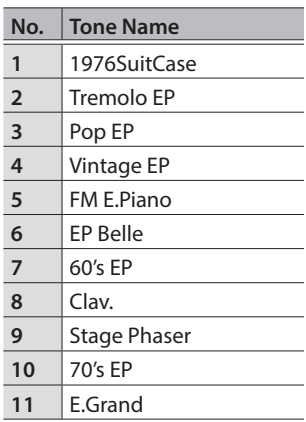

## Strings

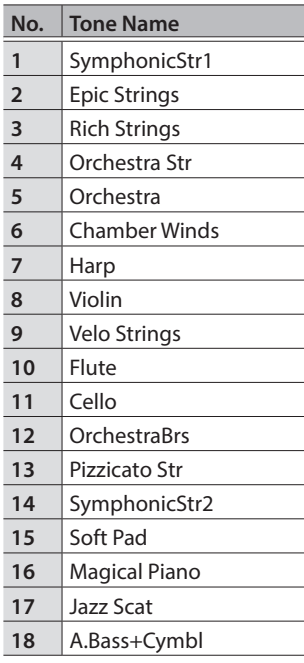

## Other

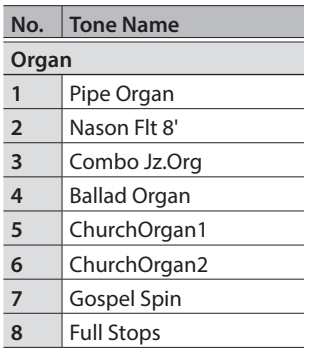

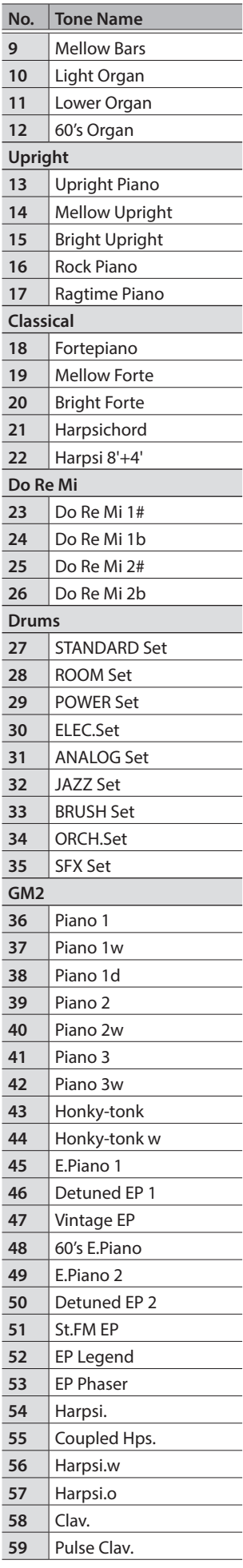

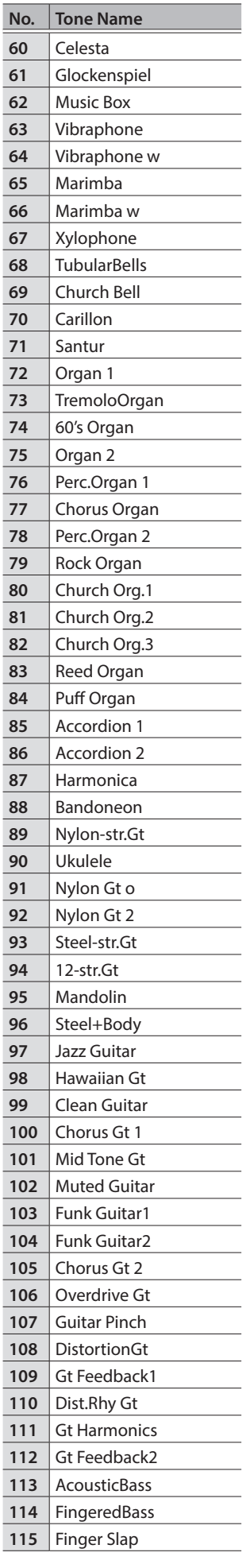

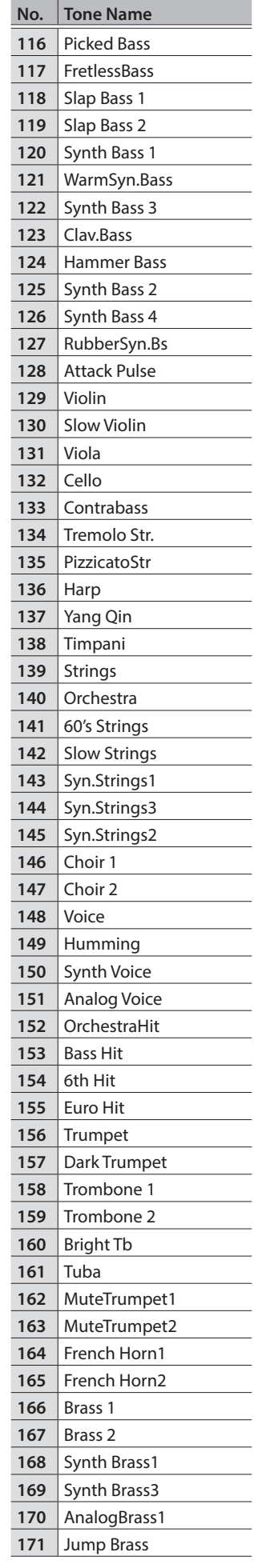

## Tone List

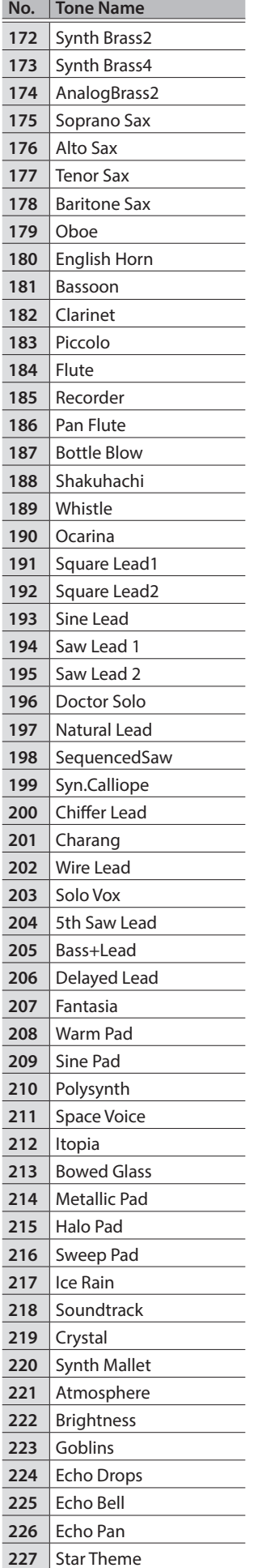

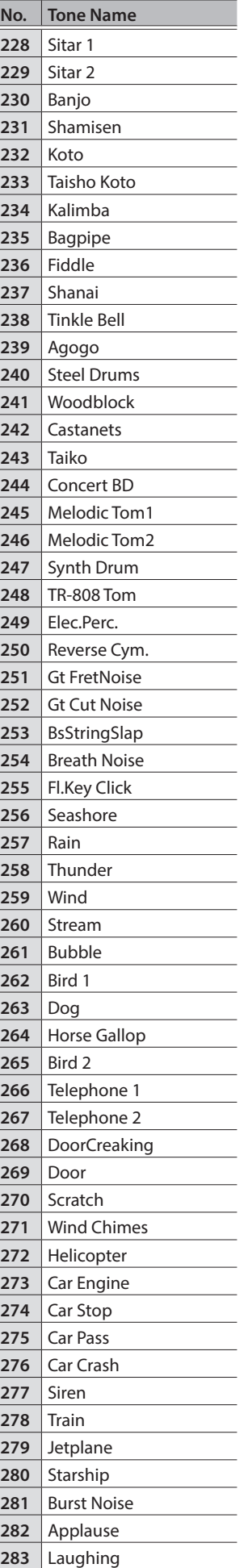

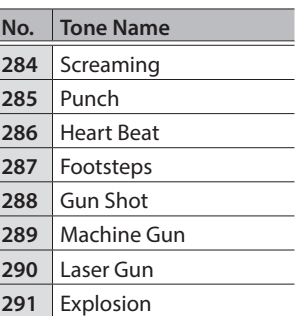

# ° Internal Song List

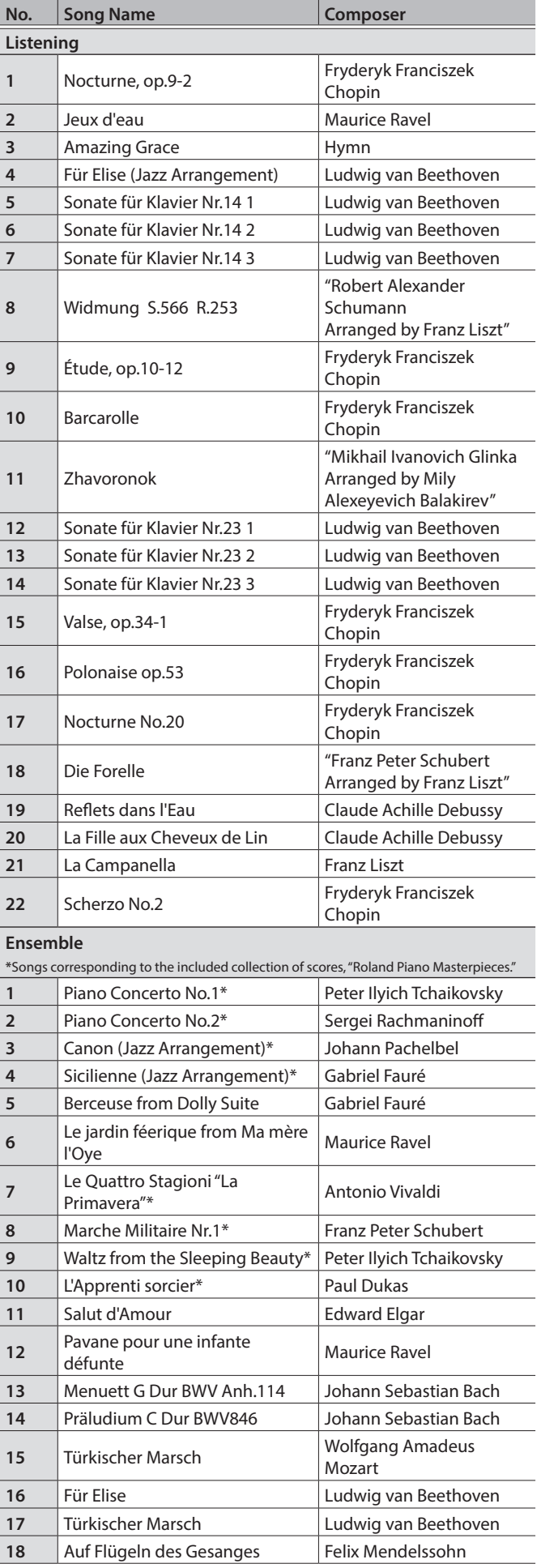

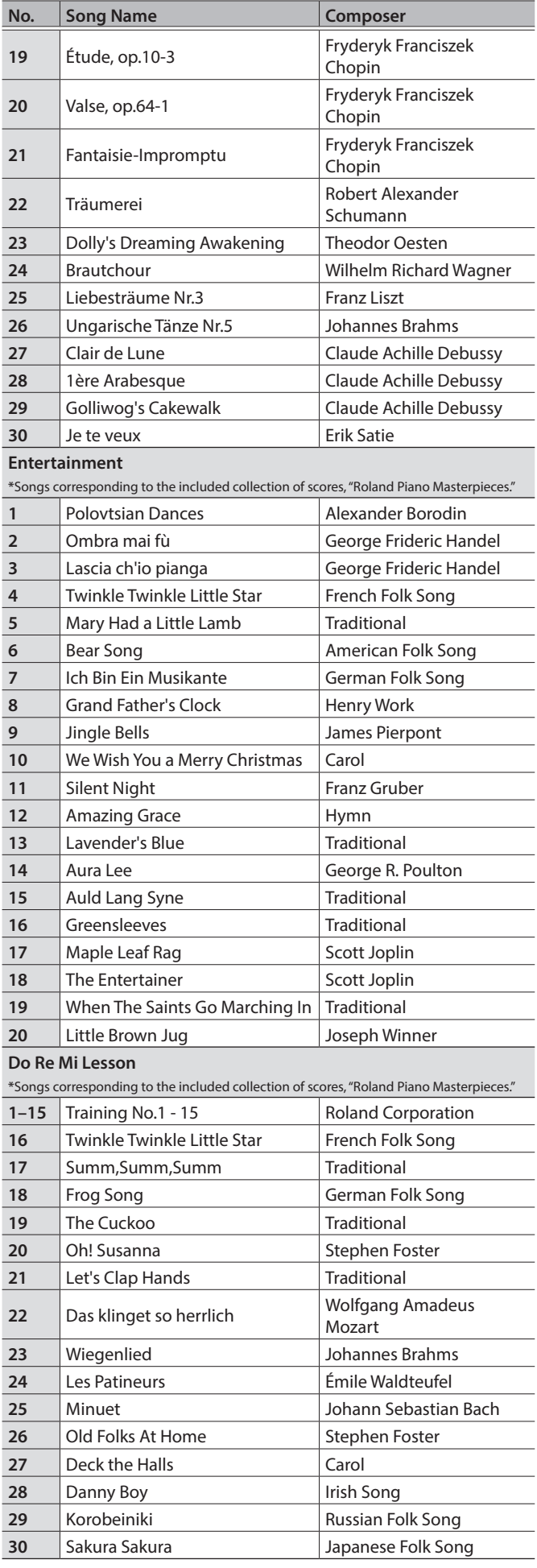

## Internal Song List

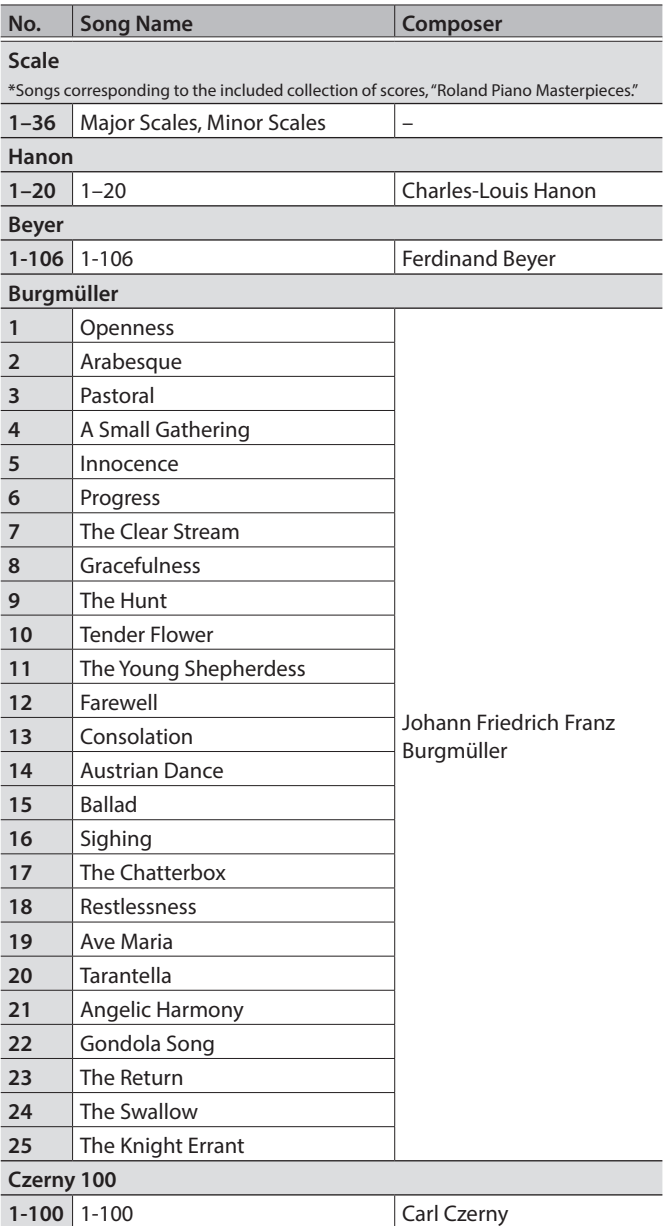

- \* All rights reserved. Unauthorized use of this material for purposes other thanprivate, personal enjoyment is a violation of applicable laws.
- \* Songs marked by an asterisk (\*) are arranged by Roland Corporation. The copyrights to these songs are owned by the Roland Corporation.
- \* Songs in Listening category are piano solos. They have no accompaniment.
- \* "Nocturne, op.9-2", "Jeux d'eau" and "Sonate für Klavier Nr.14 1-3" are played by Yusuke Kikuchi
- \* "Jeux d'eau" and "Für Elise (Jazz Arrangement)" are played by Shinji Akita
- \* The performance data for the tone demos and the internal songs is not transmitted from the USB Computer port or via Bluetooth (MIDI).
- \* If the SMF Play Mode is set to "Internal," there will be some parts whose volume does not change when you adjust the Song Volume SMF value. If the SMF Play Mode is set to "External," the volume of all parts will change.

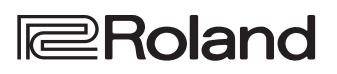